Register your product and get support at www.philips.com/welcome

### HTS4600

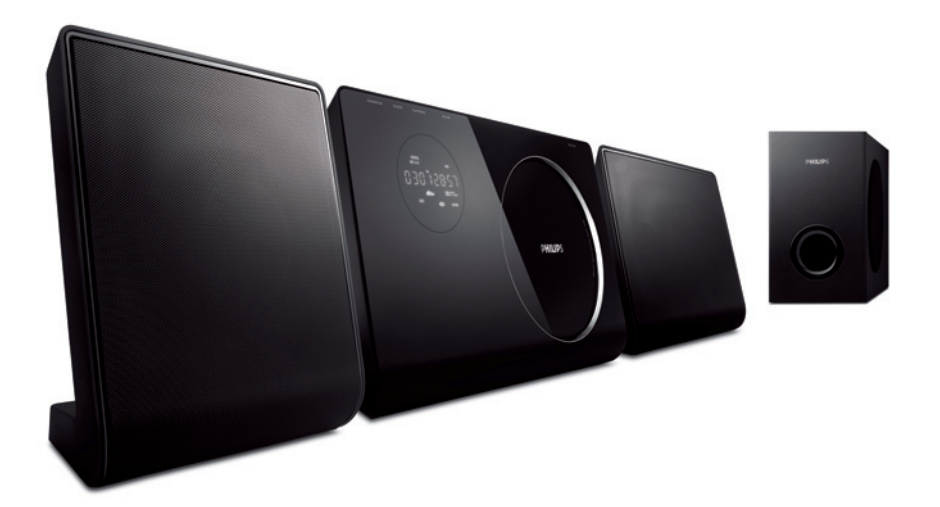

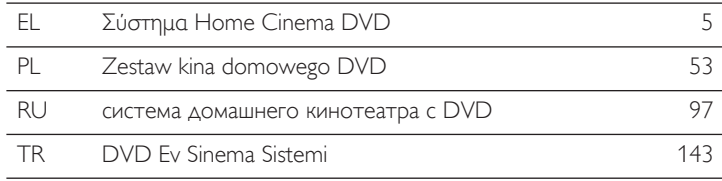

## **PHILIPS**

### Important notes for users in U.K.

### Mains plug

This apparatus is fitted with an approved 13 Amp plug. To change a fuse in this type of plug proceed as follows:

- 1. Remove fuse cover and fuse.
- 2. Fix new fuse which should be a BS1362 5 Amp, A.S.T.A. or BSI approved type.
- **3.** Refit the fuse cover.

If the fitted plug is not suitable for your socket outlets, it should be cut off and an appropriate plug fitted in its place.

If the mains plug contains a fuse, this should have a value of 5 Amp. If a plug without a fuse is used, the fuse at the distribution board should not be greater than 5 Amp.

*Note: The severed plug must be disposed off to avoid a possible shock hazard should it be inserted into a 13 Amp socket elsewhere.*

### How to connect a plug

The wires in the mains lead are coloured with the following code: blue  $=$  neutral (N),  $brown = live (L)$ .

- As these colours may not correspond with the colour markings identifying the terminals in your plug, proceed as follows:
	- Connect the blue wire to the terminal marked N or coloured black.
	- Connect the brown wire to the terminal marked L or coloured red.
- Do not connect either wire to the earth terminal in the plug, marked E (or e) or coloured green (or green and yellow).

Before replacing the plug cover, make certain that the cord grip is clamped over the sheath of the lead - not simply over the two wires.

### Copyright in the U.K.

Recording and playback of material may require consent. See Copyright Act 1956 and The Performer's Protection Acts 1958 to 1972.

### Italia

### DICHIARAZIONE DI CONFORMITA'

Si dichiara che l'apparecchio HTS4600, Philips risponde alle prescrizioni dell'art. 2 comma 1 del D.M. 28 Agosto 1995 n. 548. Fatto a Eindhoven

> Philips Consumer Electronics Philips, Glaslaan 25616 JB Eindhoven, The Netherlands

### Norge

Typeskilt finnes på apparatens underside.

Observer: Nettbryteren er sekundert innkoplet. Den innebygde netdelen er derfor ikke frakoplet nettet så lenge apparatet er tilsluttet nettkontakten.

For å redusere faren for brann eller elektrisk støt, skal apparatet ikke utsettes for regn eller fuktighet.

### **DK**

Advarsel: Usynlig laserstråling ved åbning når sikkerhedsafbrydere er ude af funktion. Undgå utsættelse for stråling.

Bemærk: Netafbryderen er sekundært indkoblet og ofbryder ikke strømmen fra nettet. Den indbyggede netdel er derfor tilsluttet til lysnettet så længe netstikket sidder i stikkontakten.

### S

### Klass 1 laseraparat

Varning! Om apparaten används på annat sätt än i denna bruksanvisning specificerats, kan användaren utsättas för osynlig laserstrålning, som överskrider gränsen för laserklass 1. Observera! Stömbrytaren är sekundärt kopplad och bryter inte strömmen från nätet. Den inbyggda nätdelen är därför ansluten till elnätet så länge stickproppen sitter i vägguttaget.

### SF

Luokan 1 laserlaite

Varoitus! Laitteen käyttäminen muulla kuin tässä käyttöohjeessa mainitulla tavalla saattaa altistaa käyttäjän turvallisuusluokan 1 ylittävälle näkymättömälle lasersäteilylle.

Oikeus muutoksiin varataan. Laite ei saa olla alttiina tippu-ja roiskevedelle.

Huom. Toiminnanvalitsin on kytketty toisiopuolelle, eikä se kytke laitetta irti sähköverkosta. Sisäänrakennettu verkko-osa on kytkettynä sähköverkkoon aina silloin, kun pistoke on pistorasiassa.

'CONSUMERS SHOULD NOTE THAT NOT ALL HIGH DEFINITION TELEVISION SETS ARE FULLY COMPATIBLE WITH THIS PRODUCT AND MAY CAUSE ARTIFACTS TO BE DISPLAYED IN THE PICTURE. IN CASE OF 525 OR 625 PROGRESSIVE SCAN PICTURE PROBLEMS, IT IS RECOMMENDED THAT THE USER SWITCH THE CONNECTION TO THE 'STANDARD DEFINITION' OUTPUT. IF THERE ARE QUESTIONS REGARDING OUR TV SET COMPATIBILITY WITH THIS MODEL 525p AND 625p DVD PLAYER, PLEASE CONTACT OUR CUSTOMER SERVICE CENTER.'

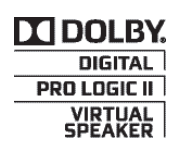

Manufactured under license from Dolby Laboratories. Dolby, Pro Logic, and the double-D symbol are registered trademarks of Dolby Laboratories.

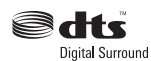

Manufactured under license under U.S. Patent #'s: 5,451,942; 5,956,674; 5,974,380; 5,978,762; 6,487,535 & other U.S. and worldwide patents issued & pending. DTS and DTS Digital Surround are registered trademarks and the DTS logos and Symbol are trademarks of DTS, Inc. © 1996-2007 DTS, Inc. All Rights Reserved.

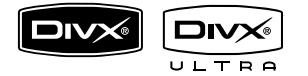

DivX, DivX Ultra Certified, and associated logos are trademarks of DivX, Inc. and are used under license.

Official DivX® Ultra Certified product.

Plays all versions of DivX ® video (including DivX ® 6) with enhanced playback of DivX® media files and the DivX® Media Format.

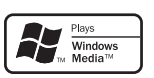

Windows Media and the Windows logo are trademarks, or registered trademarks of Microsoft Corporation in the United States and/ or other countries.

## HƏMI

HDMI, and HDMI logo and High-Definition Multimedia Interface are trademarks or registered trademarks of HDMI licensing LLC.

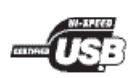

The USB-IF Logos are trademarks of Universal Serial Bus Implementers Forum, Inc.

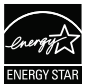

ENERGY STAR and the ENERGY STAR mark are registered U.S. marks

### **LASER**

Type Semiconductor laser •

- •
- GaAIAs Wave length 650 - 660 nm (DVD) 784 - 796 nm (CD)
- Output Power 6 mW (DVD) •
	- 7 mW (VCD/CD)
- Beam divergence 60 degrees •

**CLASS 1 LASER PRODUCT** 

## Περιεχόμενα

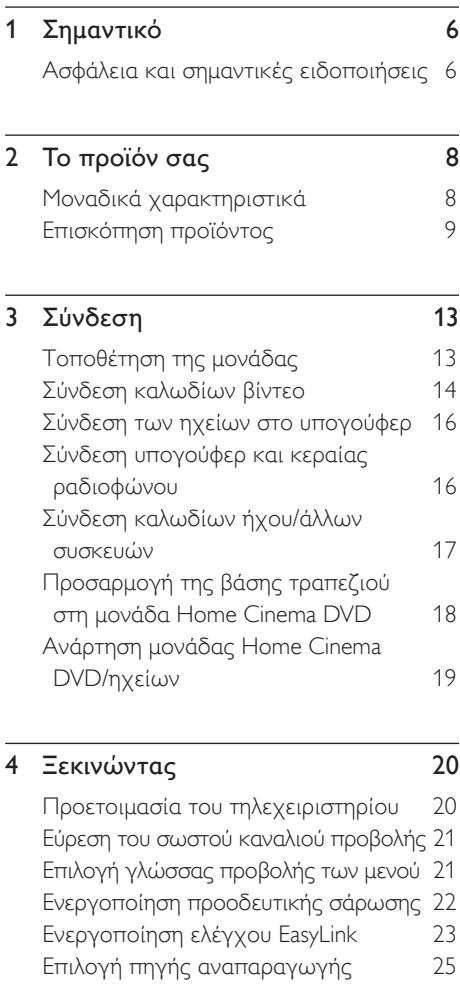

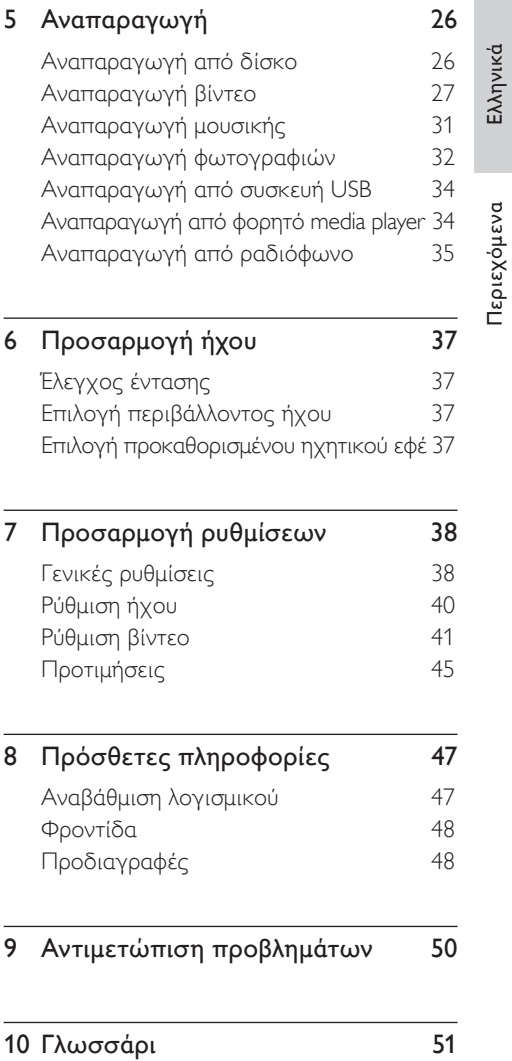

Περιεχόμενα

## **Σημαντικό**

### Ασφάλεια και σημαντικές ειδοποιήσεις

### Προειδοποίηση!

### Κίνδυνος φωτιάς ή ηλεκτροπληξίας!

- Βεβαιωθείτε ότι ο αέρας μπορεί να κυκλοφορεί ελεύθερα μέσα από τις οπές εξαερισμού της μονάδας. Αφήστε απόσταση τουλάχιστον 5~10 εκ. γύρω από τη μονάδα.
- Μην εκθέτετε τη μονάδα σε άμεσο ηλιακό φως, γυμνή φλόγα ή θερμότητα.
- Μην τοποθετείτε τη μονάδα πάνω σε άλλο ηλεκτρικό εξοπλισμό.
- Παραμένετε μακριά από τη μονάδα κατά τη διάρκεια καταιγίδων.
- Μην αφαιρείτε ποτέ το περίβλημα της μονάδας. Για τις εργασίες συντήρησης εμπιστευθείτε εξειδικευμένο προσωπικό.
- Διατηρείτε τη μονάδα μακριά από νερό, υγρασία και αντικείμενα που περιέχουν νερό.

### Προσοχή!

- Αφαιρέστε τις μπαταρίες αν έχουν αδειάσει ή αν δεν πρόκειται να χρησιμοποιήσετε το τηλεχειριστήριο για μεγάλο διάστημα.
- Μην συνδυάζετε μπαταρίες διαφορετικού τύπου (παλιές με καινούργιες ή μπαταρίες άνθρακα με αλκαλικές κ.λπ.).
- Οι μπαταρίες περιέχουν χημικές ουσίες, κατά συνέπεια πρέπει να απορρίπτονται κατάλληλα.
- Όταν η συσκευή είναι ανοιχτή, εκπέμπεται ορατή και αόρατη ακτινοβολία λέιζερ. Αποφύγετε την έκθεση στην ακτίνα.
- Βεβαιωθείτε ότι έχετε πάντα πρόσβαση στην πρίζα. Εάν προκύψουν μη φυσιολογικές συνθήκες, αποσυνδέστε τη συσκευή από την πρίζα (αποσυνδέστε το καλώδιο ρεύματος από την πρίζα).

## $\epsilon$

Το παρόν προϊόν συμμορφώνεται με τις προδιαγραφές της Ευρωπαϊκής Κοινότητας για παρεμβολές ραδιοφωνικών σημάτων. Το παρόν προϊόν συμμορφώνεται με τις προδιαγραφές των ακόλουθων οδηγιών και κατευθυντήριων οδηγιών: 2006/95/ΕΕ, 2004/108/ΕΕ.

### Ανακοίνωση περί ανακύκλωσης

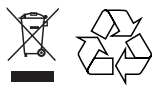

Το προϊόν σας έχει σχεδιαστεί και κατασκευαστεί με υλικά και εξαρτήματα υψηλής ποιότητας, τα οποία μπορούν να ανακυκλωθούν και να ξαναχρησιμοποιηθούν. Όταν ένα προϊόν διαθέτει το σύμβολο ενός διαγραμμένου κάδου απορριμμάτων με ρόδες, το προϊόν αυτό καλύπτεται από την Ευρωπαϊκή Οδηγία 2002/96/ΕΚ.

Ενημερωθείτε σχετικά με το τοπικό σύστημα ξεχωριστής συλλογής ηλεκτρικών και ηλεκτρονικών προϊόντων. Συμμορφωθείτε με την ισχύουσα τοπική νομοθεσία και μην απορρίπτετε τα παλιά σας προϊόντα μαζί με τα οικιακά απορρίμματα. Η σωστή απόρριψη των παλιών σας προϊόντων θα βοηθήσει στη μείωση των πιθανών αρνητικών επιπτώσεων για το περιβάλλον και την ανθρώπινη υγεία.

### Ανακοίνωση περί πνευματικών δικαιωμάτων

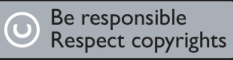

Το προϊόν αυτό ενσωματώνει τεχνολογία προστασίας δικαιωμάτων πνευματικής ιδιοκτησίας που προστατεύεται από αξιώσεις μεθόδων ορισμένων ευρεσιτεχνιών ΗΠΑ και άλλων δικαιωμάτων πνευματικής ιδιοκτησίας που ανήκουν στην Macrovision Corporation και σε άλλους κατόχους πνευματικών δικαιωμάτων. Η χρήση της τεχνολογίας προστασίας δικαιωμάτων πνευματικής ιδιοκτησίας πρέπει να έχει την εξουσιοδότηση της Macrovision Corporation και προορίζεται για οικιακή και άλλες χρήσεις περιορισμένης προβολής, εκτός και αν υπάρχει διαφορετική εξουσιοδότηση από την Macrovision Corporation. Απαγορεύεται η ανάδρομη συναρμολόγηση ή η αποσυναρμολόγηση.

Eλληνικά

Σημαντικό

## 2 Το προϊόν σας

Συγχαρητήρια για την αγορά σας και καλωσορίσατε στη Philips! Για να επωφεληθείτε πλήρως από την υποστήριξη που προσφέρει η Philips, δηλώστε το προϊόν σας στη διεύθυνση www.philips.com/welcome.

Αυτό το Home Cinema DVD έχει σχεδιαστεί ώστε να συμπληρώνει ιδανικά το σπίτι σας. Απολαύστε το Home Cinema DVD με περιβάλλοντα ήχο 2.1 καναλιών και εξαιρετική ποιότητα εικόνας.

## Μοναδικά χαρακτηριστικά

### Αύξηση κλιμάκωσης εικόνας έως 1080p

Τώρα μπορείτε να παρακολουθείτε DVD με την υψηλότερη ποιότητα εικόνας που είναι διαθέσιμη για την HDTV που διαθέτετε. Αυτό το Home Cinema DVD προσφέρει αναπαραγωγή βίντεο υψηλής ευκρίνειας με ανάλυση έως 1080p για ασυναγώνιστη εμπειρία προβολής. Οι λεπτομέρειες και η μεγαλύτερη ευκρίνεια εξασφαλίζουν πιο ρεαλιστική εικόνα.

### EasyLink

Το EasyLink χρησιμοποιεί πρωτόκολλο βιομηχανικού προτύπου HDMI CEC (Έλεγχος ηλεκτρονικών καταναλωτικών προϊόντων) για διαμοιρασμό λειτουργιών με όλες τις συμβατές με HDMI CEC συσκευές μέσω HDMI. Δίνει τη δυνατότητα στις συνδεδεμένες συσκευές να ελέγχουν η μία την άλλη με ένα μόνο τηλεχειριστήριο.

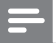

### Σημείωση

Η Philips δεν εγγυάται 100% διαλειτουργικότητα με • όλες τις συσκευές που είναι συμβατές με HDMI CEC.

### USB direct και MP3 link

Απλά συνδέστε τη συσκευή USB στην υποδοχή USB για αναπαραγωγή αρχείων MP3/WMA/JPEG/DivX ή συνδέστε το φορητό σας media player στην υποδοχή MP3 LINK για αναπαραγωγή μουσικής με εξαιρετική ποιότητα ήχου.

### Συγχρονισμός εξόδου ήχου με αναπαραγωγή βίντεο

Αυτό το Home Cinema DVD σάς δίνει τη δυνατότητα να καθυστερήσετε την έξοδο του ήχου εάν τα σήματα βίντεο αποστέλλονται απευθείας στην τηλεόραση με ταχύτητα μικρότερη από τις ροές ήχου.

### Κωδικοί περιοχών

Οι ταινίες DVD συνήθως δεν κυκλοφορούν ταυτόχρονα σε όλες τις περιοχές του κόσμου, οπότε όλα τα DVD Player είναι προγραμματισμένα σε συγκεκριμένο κωδικό περιοχής.

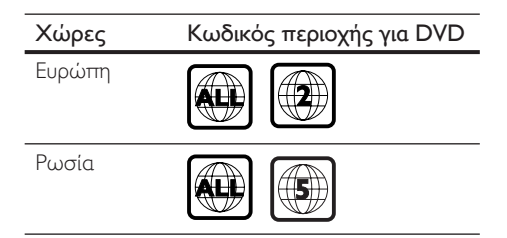

## Επισκόπηση προϊόντος

### Τηλεχειριστήριο

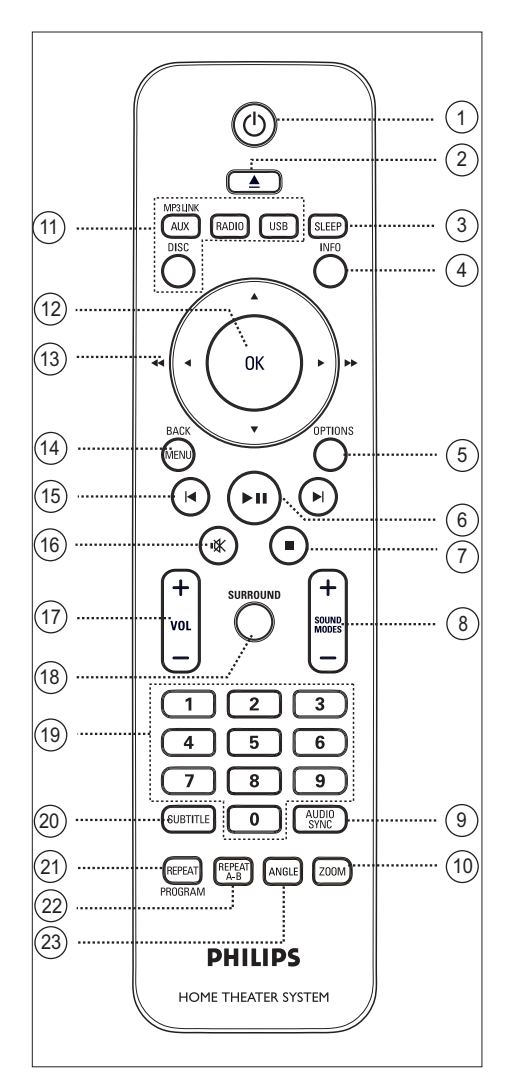

### $(1)$

- Ενεργοποιεί τη μονάδα ή απενεργοποιεί τη μονάδα και τη θέτει σε λειτουργία αναμονής.
- Πατήστε και κρατήστε το πατημένο για να απενεργοποιήσετε τη μονάδα και όλες τις συμβατές με HDMI CEC συσκευές/τηλεόραση (μόνο για έλεγχο EasyLink).
- $(2)$  ▲ (Άνοιγμα/κλείσιμο)
	- Ανοίγει ή κλείνει τη θήκη δίσκου. •
- (3) SLEEP
	- Επιλέγει έναν προκαθορισμένο χρόνο για απενεργοποίηση της μονάδας και μετάβασή της σε λειτουργία αναμονής.

### d INFO

- Εμφανίζει την τρέχουσα κατάσταση ή πληροφορίες δίσκου.
- Εμφανίζει αρχεία φωτογραφιών σε προβολή 12 μικρογραφιών.

### **(5) OPTIONS**

- Πραγματοποιεί είσοδο ή έξοδο από το μενού Options (Επιλογές) (αυτό το μενού περιλαμβάνει διάφορες επιλογές ρύθμισης).
- **6 > II** (Αναπαραγωγή/παύση)
	- Ξεκινά ή διακόπτει προσωρινά την αναπαραγωγή του δίσκου.
	- RADIO: ξεκινά την αυτόματη εγκατάσταση ραδιοφωνικών σταθμών (είναι διαθέσιμο μόνο την πρώτη φορά που θα πραγματοποιήσετε ρύθμιση).
- (7) (Διακοπή)
	- Διακόπτει την αναπαραγωγή του δίσκου.
	- RADIO: διαγράφει τον τρέχοντα προεπιλεγμένο ραδιοφωνικό σταθμό.
- $\circledR$  SOUND MODES  $+-$ 
	- Επιλέγει ένα προκαθορισμένο ηχητικό εφέ.

### **9) AUDIO SYNC**

- Επιλέγει ομιλούμενη γλώσσα/κανάλι ήχου.
- Πατήστε και κρατήστε το πατημένο για είσοδο στη ρύθμιση συγχρονισμού ήχου. Στη συνέχεια, πατήστε VOL  $+$  - για να ρυθμίσετε το χρόνο καθυστέρησης ήχου. •

### 10 ZOOM

Μεγεθύνετε ή σμικρύνετε την εικόνα • στην τηλεόραση.

### (11) Κουμπιά πηγής

- DISC: πραγματοποιεί μετάβαση σε λειτουργία DISC. Ενώ βρίσκεστε σε λειτουργία δίσκου, μπορείτε να πραγματοποιήσετε είσοδο ή έξοδο από το μενού δίσκου.
- USB: πραγματοποιεί μετάβαση σε λειτουργία USB.
- RADIO: πραγματοποιεί μετάβαση σε ζώνη FM.
- AUX / MP3 LINK: μετάβαση σε AUX, DI (ψηφιακή είσοδος) ή MP3 LINK που αντιστοιχεί στην υποδοχή που χρησιμοποιήσατε για να συνδέσετε την εξωτερική συσκευή.

### (12) OK

Επιβεβαιώνει μια καταχώρηση ή μια • επιλογή.

### $\textcircled{\scriptsize{13}}$  Κουμπιά δρομέα (Δ  $\blacktriangledown$   $\blacktriangleleft$   $\blacktriangleright$ )

- Για μετακίνηση στα μενού της οθόνης.
- Πατήστε αριστερά ή δεξιά για γρήγορη αναζήτηση προς τα πίσω/ εμπρός.
- RADIO: πατήστε πάνω ή κάτω για να πραγματοποιήσετε αναζήτηση της ραδιοφωνικής συχνότητας. •
- RADIO: πατήστε αριστερά ή δεξιά για να ξεκινήσετε την αυτόματη αναζήτηση. •

### (14) MENU / BACK

- Επιστρέφει στο προηγούμενο μενού οθόνης.
- Για DVD, πραγματοποιεί μετάβαση στο μενού τίτλου.
- Για VCD έκδοσης 2.0 ή για SVCD με ενεργοποιημένο PBC: επιστρέφει στο μενού κατά τη διάρκεια της αναπαραγωγής.
- (15) Η/ Η (Προηγούμενο/επόμενο)
	- Πραγματοποιεί μετάβαση στο προηγούμενο ή επόμενο τίτλο/ κεφάλαιο/κομμάτι.
	- RADIO: επιλέγει έναν προεπιλεγμένο ραδιοφωνικό σταθμό.
- (16) **K** (Σίγαση)
	- Πραγματοποιεί σίγαση ή επαναφορά του ήχου.
- $(n)$  VOL  $+$  -
	- Προσαρμόζει το επίπεδο έντασης.

### (18) SURROUND

Εναλλαγή της εξόδου ήχου σε ήχο • Dolby Virtual Surround ή στερεοφωνικό ήχο.

### s Αριθμητικά κουμπιά

• Εισαγάγουν προρυθμισμένο αριθμό ή στοιχείο για αναπαραγωγή.

### **20 SUBTITLE**

Επιλέγει γλώσσα υπότιτλων DVD ή • **DivX** 

### u REPEAT / PROGRAM

- Επιλέγει διάφορες λειτουργίες επανάληψης ή τυχαίας αναπαραγωγής, απενεργοποιεί τη λειτουργία επανάληψης ή τυχαίας αναπαραγωγής.
- **RADIO**: πατήστε αυτό το κουμπί για να ξεκινήσετε τη χειροκίνητη προρύθμιση ραδιοφώνου.
- RADIO: πατήστε και κρατήστε πατημένο αυτό το κουμπί για να ξεκινήσετε την αυτόματη προρύθμιση ραδιοφώνου.

### (22) REPEAT A-B

Επισήμανση συγκεκριμένης ενότητας • για επανάληψη αναπαραγωγής.

### 23 ANGLE

Επιλέγει διαφορετική γωνία • προβολής για ταινία DVD.

Eλληνικά

Το προϊόν σας Το προϊόν σας

### Κύρια μονάδα

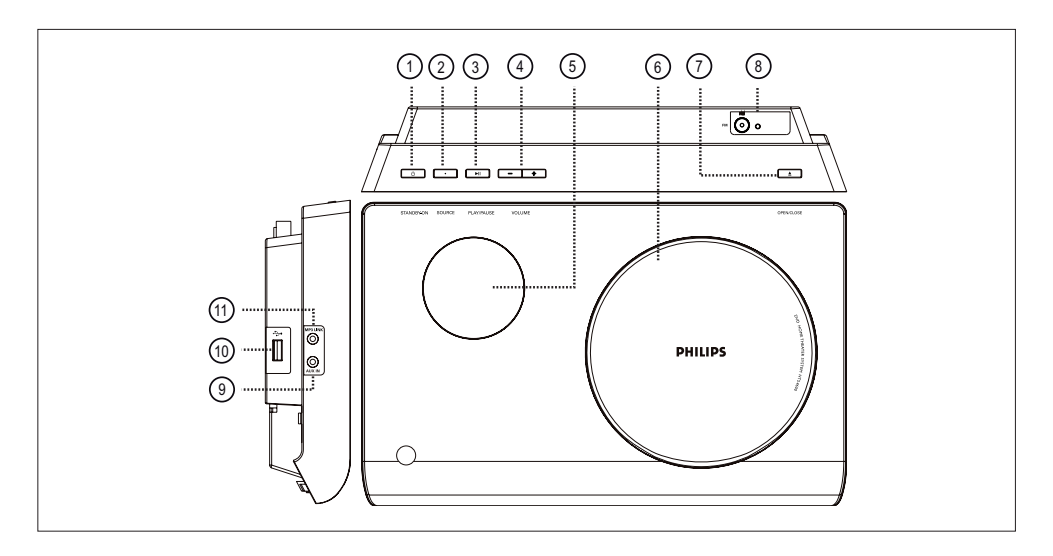

(1)  $\bigoplus$  (Αναμονή-ενεργοποίηση)

- Ενεργοποιεί τη μονάδα ή απενεργοποιεί τη μονάδα και τη θέτει σε λειτουργία αναμονής.
- (2) SOURCE
	- Επιλέγει μέσο αναπαραγωγής: DISC, FM, AUX, DI (ψηφιακή είσοδος) ή MP3 LINK.

### $(3)$  PLAY/PAUSE  $\blacktriangleright$ II

- Ξεκινά ή διακόπτει προσωρινά την αναπαραγωγή του δίσκου.
- RADIO: ξεκινά την αυτόματη εγκατάσταση ραδιοφωνικών σταθμών (είναι διαθέσιμο μόνο την πρώτη φορά που θα πραγματοποιήσετε ρύθμιση).
- $\overline{a}$  volume  $+-$ 
	- Προσαρμόζει το επίπεδο έντασης.
- e Οθόνη ενδείξεων
- f Θήκη δίσκου

### $(7)$  OPEN/CLOSE  $\triangle$

- Ανοίγει ή κλείνει τη θήκη δίσκου. •
- h Υποδοχή κεραίας ραδιοφώνου FM
	- Για σύνδεση κεραίας ραδιοφώνου.
- i Υποδοχή AUX IN
	- Για σύνδεση εξόδου ήχου από άλλη συσκευή και δρομολόγησή της στη μονάδα.
- j Υποδοχή (USB)
	- Για σύνδεση μονάδας USB flash, συσκευής ανάγνωσης καρτών USB ή ψηφιακής φωτογραφικής μηχανής.
- k Υποδοχή MP3 LINK
	- Για σύνδεση φορητού audio player.

## 3 Σύνδεση

Αυτή η ενότητα περιγράφει τις βασικές συνδέσεις που πρέπει να πραγματοποιηθούν σε αυτό το Home Cinema DVD πριν τη χρήση του.

### Βασικές συνδέσεις:

- Τοποθέτηση της μονάδας •
- Σύνδεση καλωδίων βίντεο •
- Σύνδεση των ηχείων στο υπογούφερ •
- Σύνδεση υπογούφερ και κεραίας ραδιοφώνου

### Προαιρετικές συνδέσεις:

- Σύνδεση άλλων συσκευών •
	- Σύνδεση ήχου από τηλεόραση
	- Σύνδεση ήχου από κουτί σύνδεσης καλωδιακής/συσκευή εγγραφής/ κονσόλα παιχνιδιών
	- Σύνδεση φορητού media player
	- Σύνδεση συσκευής USB
- Προσαρμογή της βάσης τραπεζιού στη μονάδα Home Cinema DVD •
- Ανάρτηση μονάδας Home Cinema DVD/ ηχείων •

### Σημείωση

- Ανατρέξτε στην πινακίδα του τύπου που βρίσκεται στην πίσω ή κάτω πλευρά του προϊόντος για αναγνωριστικά και ενδείξεις παροχής.
- Προτού πραγματοποιήσετε ή αλλάξετε συνδέσεις, βεβαιωθείτε ότι όλες οι συσκευές έχουν αποσυνδεθεί από την πρίζα.

## Τοποθέτηση της μονάδας

- Για βέλτιστη απόδοση, τοποθετήστε τη μονάδα στο πάνω μέρος ενός τραπεζιού ή στηρίξτε την στον στοίχο. •
- Μην τοποθετείτε ποτέ τη μονάδα σε περίκλειστο χώρο. •
- Τοποθετήστε αυτή τη μονάδα κοντά στην πρίζα AC και σε τέτοια θέση ώστε η πρόσβαση στο βύσμα τροφοδοσίας AC να είναι εύκολη. •

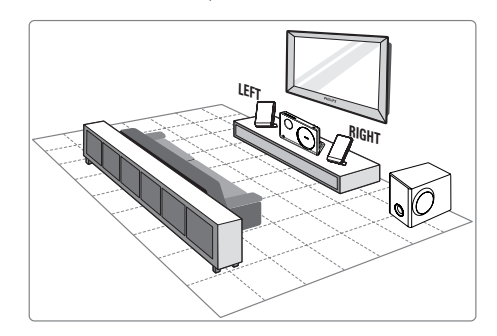

- $1$  Τοποθετήστε τη μονάδα Home Cinema DVD κοντά στην τηλεόραση.
	- Προσαρμόστε τη βάση τραπεζιού στη μονάδα Home Cinema DVD πριν την τοποθετήσετε επάνω σε τραπέζι.
- 2 Τοποθετήστε τα ηχεία στο κανονικό επίπεδο ακρόασης και παράλληλα προς την περιοχή ακρόασης.
- 3 Τοποθετήστε το υπογούφερ στη γωνία του δωματίου ή τουλάχιστον ένα μέτρο μακριά από την τηλεόραση.

### Σημείωση

• Προς αποφυγή μαγνητικών παρεμβολών ή ανεπιθύμητου θορύβου, μην τοποθετείτε ποτέ τα ηχεία πολύ κοντά στην τηλεόραση ή σε άλλες συσκευές που εκπέμπουν ακτινοβολία.

## Σύνδεση καλωδίων βίντεο

Αυτή η ενότητα περιγράφει πώς μπορείτε να συνδέσετε τη μονάδα Home Cinema DVD στην τηλεόρασή σας για προβολή της αναπαραγωγής δίσκου.

Επιλέξτε τη βέλτιστη σύνδεση βίντεο που υποστηρίζει η τηλεόρασή σας.

- Επιλογή 1: Σύνδεση σε υποδοχή HDMI (για τηλεόραση HDMI, DVI ή συμβατή με HDCP). •
- **Επιλογή 2:** Σύνδεση σε υποδοχή scart (για τυπική τηλεόραση).
- **Επιλογή 3:** Σύνδεση σε υποδοχή εικόνας σήματος συνιστωσών (για τυπικό τηλεοπτικό σήμα ή τηλεόραση με δυνατότητα προοδευτικής σάρωσης).
- Επιλογή 4: Σύνδεση σε υποδοχή Video (CVBS) (για τυπική τηλεόραση). •

### Σημείωση

• Πρέπει να συνδέσετε τη μονάδα απευθείας στην τηλεόραση.

### Επιλογή 1: Σύνδεση σε υποδοχή HDMI

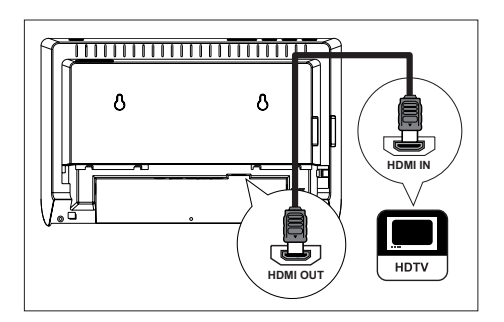

1 Συνδέστε ένα καλώδιο HDMI (δεν παρέχονται) από την υποδοχή HDMI OUT της μονάδας στην υποδοχή HDMI IN της τηλεόρασής σας.

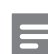

### Σημείωση

• Η υποδοχή HDMI είναι συμβατή μόνο με τηλεοράσεις συμβατές με HDMI και DVI-TV.

### Συμβουλές

- Για βελτιστοποίηση της εξόδου εικόνας, ανατρέξτε στο κεφάλαιο 'Προσαρμογή ρυθμίσεων' > [ Video Setup ] (Ρύθμιση βίντεο) > [ HDMI Setup ] (Ρύθμιση HDMI) για λεπτομέρειες.
- Αυτή η μονάδα είναι συμβατή με HDMI CEC. Επιτρέπει στις συνδεδεμένες συσκευές/τηλεόραση να ελέγχουν η μία την άλλη μέσω HDMI, δείτε το κεφάλαιο 'Ενεργοποίηση ελέγχου EasyLink' για λεπτομέρειες. •
- Χρησιμοποιήστε έναν προσαρμογέα HDMI/DVI εάν η τηλεόρασή σας διαθέτει σύνδεση DVI. Απαιτείται μια επιπλέον σύνδεση ήχου για να ολοκληρωθεί η παρούσα σύνδεση.
- Για να δρομολογήσετε τον ήχο από την τηλεόραση στη μονάδα Home Cinema DVD, συνδέστε ένα καλώδιο ήχου από την είσοδο ήχου της μονάδας στην έξοδο ήχου της τηλεόρασης.
- Αυτός ο τύπος σύνδεσης παρέχει βέλτιστη ποιότητα εικόνας.

### Επιλογή 2: Σύνδεση σε υποδοχή Scart

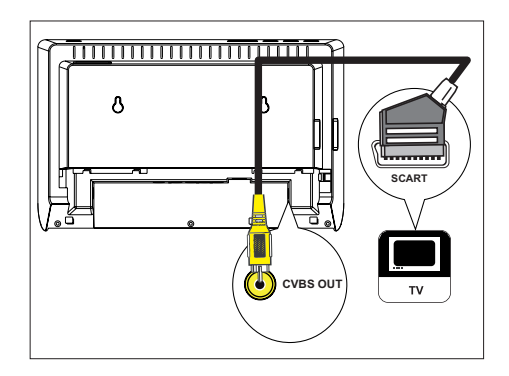

1 Συνδέστε ένα καλώδιο μετατροπέα scart (παρέχεται) από την υποδοχή CVBS OUT της μονάδας στην υποδοχή εισόδου scart της τηλεόρασης.

Επιλογή 3: Σύνδεση σε υποδοχή εικόνας σήματος συνιστωσών

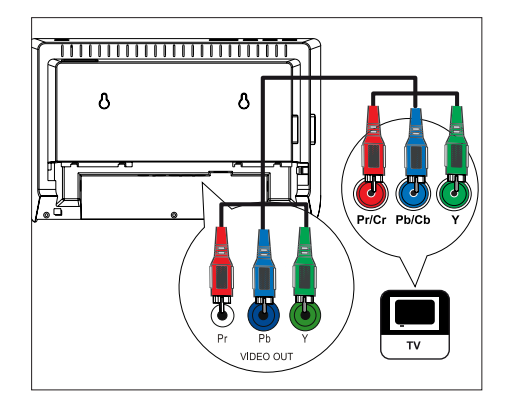

- 1 Συνδέστε τα καλώδια εικόνας σήματος συνιστωσών (δεν παρέχονται) από τις υποδοχές Y Pb Pr της μονάδας στις υποδοχές εικόνας σήματος συνιστωσών της τηλεόρασης.
	- Εάν χρησιμοποιείτε τηλεόραση με δυνατότητα προοδευτικής σάρωσης, μπορείτε να ενεργοποιήσετε τη λειτουργία προοδευτικής σάρωσης (δείτε το κεφάλαιο 'Ενεργοποίηση προοδευτικής σάρωσης' για λεπτομέρειες).

- Συμβουλές
- Ηυποδοχή εισόδου εικόνας σήματος συνιστωσών της τηλεόρασης σας ενδέχεται να φέρει την ένδειξη Y Pb/Cb Pr/Cr ή YUV.
- Αυτός ο τύπος σύνδεσης παρέχει καλή ποιότητα εικόνας.

Επιλογή 4: Σύνδεση σε υποδοχή Video (CVBS)

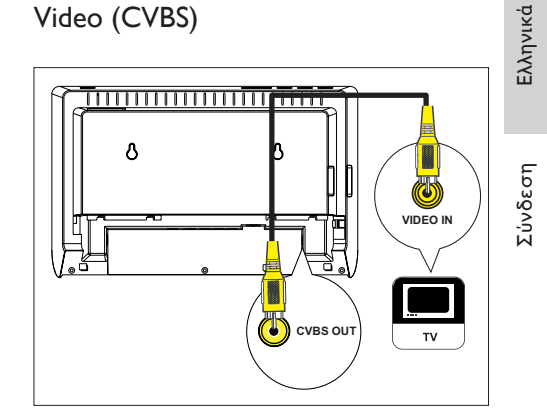

1 Συνδέστε ένα καλώδιο εικόνας σύνθετου σήματος (δεν παρέχεται) από την υποδοχή CVBS OUT της μονάδας στην υποδοχή εισόδου βίντεο της τηλεόρασης.

### $\ast$ Συμβουλές

- Η υποδοχή εισόδου βίντεο στην τηλεόραση ενδέχεται να φέρει την ένδειξη A/V IN, VIDEO IN, COMPOSITE ή BASEBAND.
- Αυτός ο τύπος σύνδεσης παρέχει τυπική ποιότητα εικόνας.

## Σύνδεση των ηχείων στο υπογούφερ

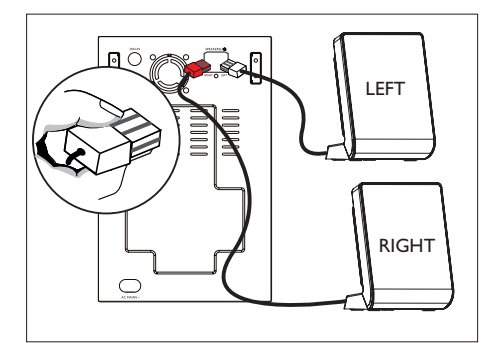

 $1$  Συνδέστε τα αριστερά και τα δεξιά ηχεία στις αντίστοιχες υποδοχές του υπογούφερ.

### Σημείωση

• Βεβαιωθείτε ότι το μπροστινό τμήμα του βύσματος έχει εισαχθεί πλήρως στην υποδοχή.

## Σύνδεση υπογούφερ και κεραίας ραδιοφώνου

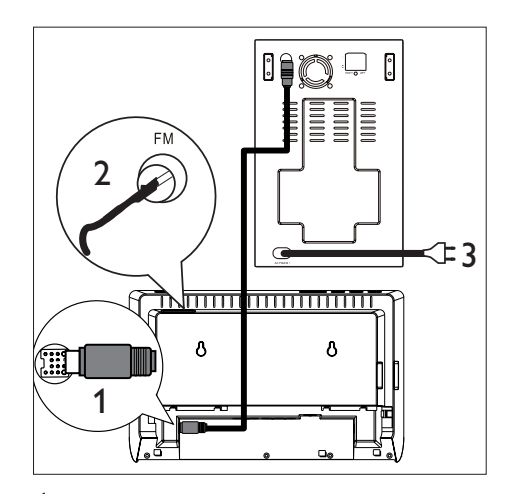

- 1 Συνδέστε το καλώδιο διασύνδεσης (παρέχεται) από την υποδοχή TO SUBWOOFER της μονάδας στην υποδοχή TO MAIN UNIT του υπογούφερ.
- 2 Συνδέστε την κεραία FM (παρέχεται) στην υποδοχή FM75Ω του υπογούφερ (σε μερικά μοντέλα, αυτό το καλώδιο έχει συνδεθεί). Προεκτείνετε την κεραία FM και στερεώστε τα άκρα της στον τοίχο.
- 3 Όταν έχετε ολοκληρώσει όλες τις απαιτούμενες συνδέσεις, συνδέστε το καλώδιο ρεύματος και είστε έτοιμοι να απολαύσετε τη μονάδα Home Cinema DVD.

## Σύνδεση καλωδίων ήχου/ άλλων συσκευών

Αυτή η ενότητα περιγράφει πώς μπορείτε να δρομολογήσετε τον ήχο από άλλες συσκευές στη μονάδα Home Cinema DVD έτσι ώστε να απολαμβάνετε έξοδο ή αναπαραγωγή ήχου με δυνατότητες περιβάλλοντος ήχου.

Σύνδεση ήχου από τηλεόραση (χρησιμοποιείται επίσης για έλεγχο EasyLink)

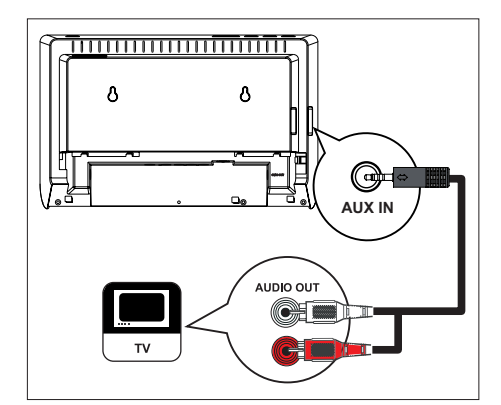

1 Συνδέστε ένα καλώδιο ήχου (παρέχεται) από τις υποδοχές AUX IN της μονάδας στις υποδοχές AUDIO OUT της τηλεόρασης.

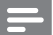

### Σημείωση

• Για έξοδο ήχου από αυτή τη σύνδεση, πατήστε επανειλημμένα AUX / MP3 LINK μέχρι στην οθόνη ενδείξεων να εμφανιστεί η ένδειξη 'AUX'. Σύνδεση ήχου από κουτί σύνδεσης καλωδιακής/συσκευή εγγραφής/ κονσόλα παιχνιδιών

Σύνδεση σε ψηφιακή υποδοχή

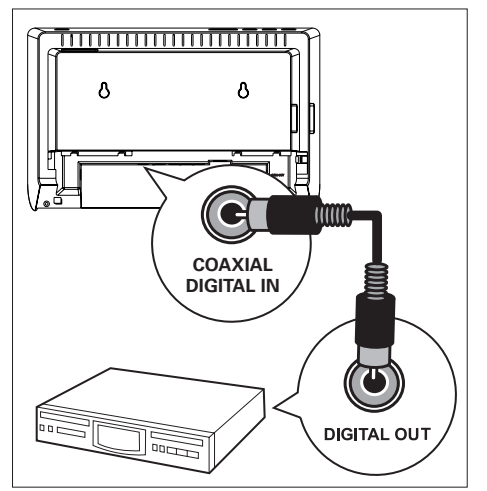

1 Συνδέστε ένα ομοαξονικό καλώδιο (δεν παρέχεται) από την υποδοχή DIGITAL IN-COAXIAL του υπογούφερ στην υποδοχή COAXIAL/DIGITAL OUT της συσκευής.

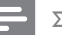

### Σημείωση

• Για έξοδο ήχου από αυτή τη σύνδεση, πατήστε επανειλημμένα AUX / MP3 LINK μέχρι στην οθόνη ενδείξεων να εμφανιστεί η ένδειξη 'DI'.

Eλληνικά

Σύνδεση

### Σύνδεση φορητού media player

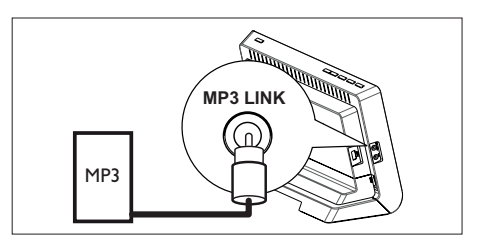

 $1$  Συνδέστε ένα καλώδιο στερεοφωνικού ήχου 3,5 χιλ. (παρέχονται) από την υποδοχή MP3 LINK της μονάδας στην υποδοχή ακουστικών του φορητού σας media player (π.χ., του MP3 player).

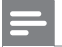

### Σημείωση

• Για έξοδο ήχου από αυτή τη σύνδεση, πατήστε επανειλημμένα AUX / MP3 LINK μέχρι στην οθόνη ενδείξεων να εμφανιστεί η ένδειξη 'MP3 LINK'.

### Σύνδεση συσκευής USB

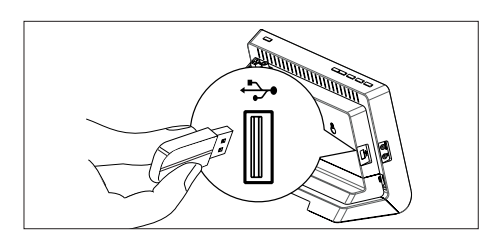

1 Συνδέστε μια συσκευή USB στην υποδοχή (USB) της μονάδας.

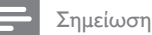

- Η μονάδα Home Cinema DVD έχει μόνο δυνατότητα αναπαραγωγής/προβολής των αρχείων MP3, WMA, DivX (Ultra) ή JPEG που είναι αποθηκευμένα σε τέτοιες συσκευές.
- Για έξοδο ήχου από αυτή τη σύνδεση, πατήστε USB.

## Προσαρμογή της βάσης τραπεζιού στη μονάδα Home Cinema DVD

- 1 Βεβαιωθείτε ότι στη μονάδα έχουν συνδεθεί όλα τα απαιτούμενα καλώδια.
- 2 Προσαρτήστε τη βάση τραπεζιού στο πίσω μέρος της μονάδας και σύρετέ τη στα αριστερά για να ασφαλίσει στη θέση της.
	- Για να αφαιρέσετε τη βάση τραπεζιού, κρατήστε το κάτω μέρος της βάσης και σύρετέ τη στα δεξιά.

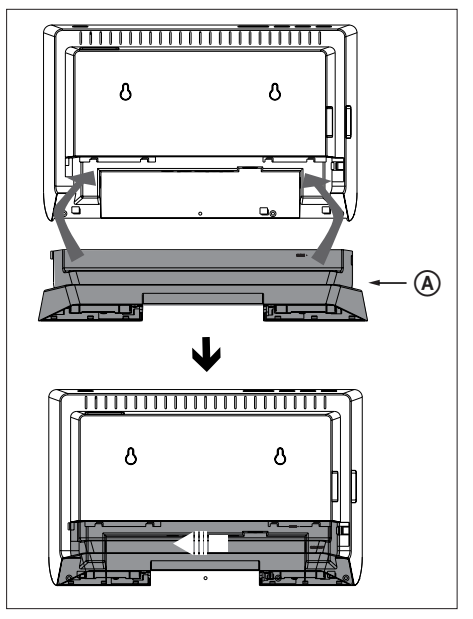

A βάση τραπεζιού

Σημείωση

• Μην προσαρτήσετε τη βάση τραπεζιού εάν θέλετε να στερεώσετε τη μονάδα στον τοίχο.

## Ανάρτηση μονάδας Home Cinema DVD/ηχείων

### Προσοχή!

- Κίνδυνος προσωπικού τραυματισμού και φθοράς στη μονάδα. Μόνο ειδικευμένος τεχνικός θα πρέπει να επιχειρήσει να αναρτήσει τη μονάδα.
- 1 Βεβαιωθείτε ότι στη μονάδα έχουν συνδεθεί όλα τα απαιτούμενα καλώδια.
- 2 Ανοίξτε τις οπές για τις βίδες και τοποθετήστε τα ελαστικά βύσματα στερέωσης (δεν παρέχονται) στις οπές.
	- Χρησιμοποιήστε τον οδηγό ανάρτησης που παρέχεται για ακριβή τοποθέτηση των βιδών.

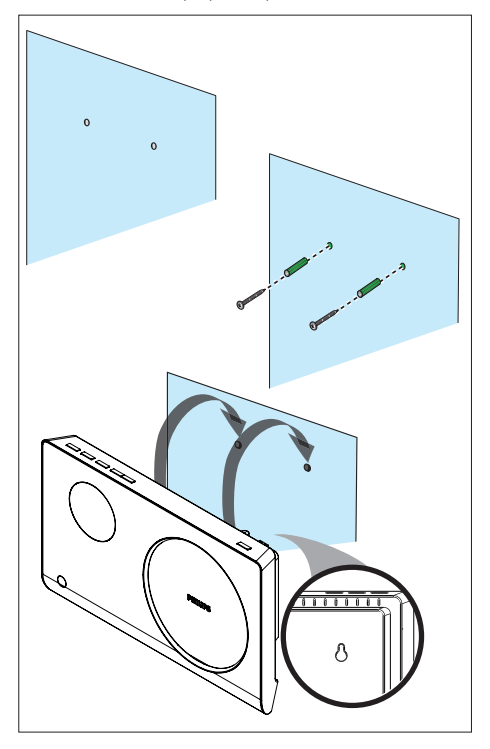

• Πριν αναρτήσετε το ηχείο, αφαιρέστε τη βάση του πιέζοντας τις λαβές (A) και τραβώντας το προς τα έξω.

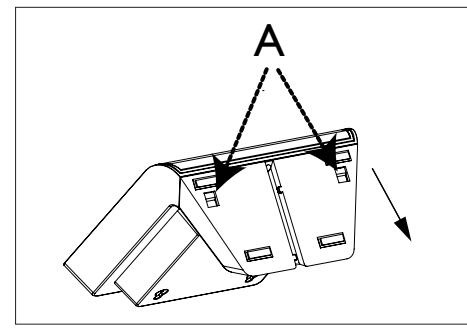

Eλληνικά

Σύνδεση

 $3$  Στερεώστε τη μονάδα Home Cinema DVD/ηχεία σταθερά στις βίδες.

### Σημείωση

Το σημείο στο οποίο θα τοποθετηθούν οι βίδες για τα ηχεία πρέπει να απέχει 23,5 χιλ. σε ύψος από το σημείο για τις βίδες της κύριας μονάδας. •

## 4 Ξεκινώντας

## Προετοιμασία του τηλεχειριστηρίου

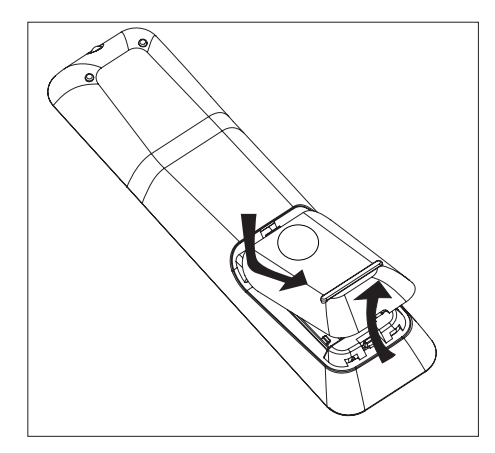

- 1 Πιέστε το κάλυμμα του διαμερίσματος μπαταριών για να το ανοίξετε.
- 2 Τοποθετήστε δύο μπαταρίες τύπου R03 ή AAA. Αντιστοιχήστε με τις ενδείξεις  $(+-)$  στο εσωτερικό του διαμερίσματος μπαταριών.
- $3$  Κλείστε το κάλυμμα.

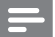

### Σημείωση

• Εάν δεν πρόκειται να χρησιμοποιήσετε το τηλεχειριστήριο για πολύ καιρό, αφαιρέστε τις μπαταρίες.

### Έλεγχος πηγής αναπαραγωγής

- 1 Επιλέξτε την πηγή που θέλετε να ελέγξετε πατώντας το κουμπί DISC, USB, RADIO ή AUX / MP3 LINK.
- 2 Στη συνέχεια, επιλέξτε τη λειτουργία που θέλετε (για παράδειγμα  $\blacktriangleright$ ).

### Μετακίνηση στο μενού

1 Στρέψτε το τηλεχειριστήριο απευθείας στον αισθητήρα υπέρυθρων της μονάδας και επιλέξτε τη λειτουργία που θέλετε.

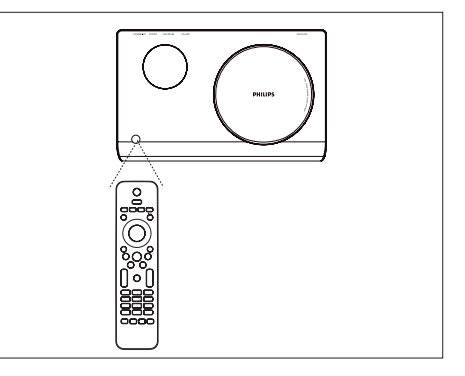

 $2$  Χρησιμοποιήστε τα παρακάτω κουμπιά στο τηλεχειριστήριο για να μετακινηθείτε στα μενού της οθόνης.

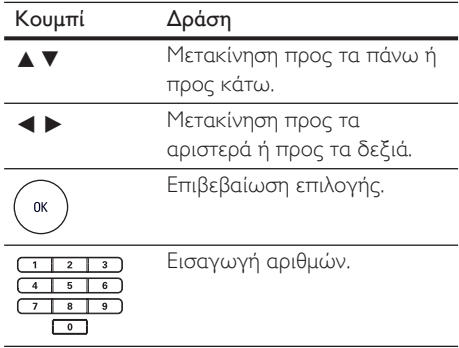

## Εύρεση του σωστού καναλιού προβολής

- $1$  Πατήστε  $0$  για να ενεργοποιήσετε τη μονάδα Home Cinema DVD.
- 2 Πατήστε DISC για να μεταβείτε σε λειτουργία δίσκου.
- 3 Ενεργοποιήστε την τηλεόραση και ρυθμίστε τη στο σωστό κανάλι εισόδου βίντεο.
	- Μπορείτε να μεταβείτε στο κανάλι της τηλεόρασής σας με το μικρότερο αριθμό και, στη συνέχεια, να πατήσετε το κουμπί αλλαγής καναλιών στο τηλεχειριστήριο της τηλεόρασης προς τα κάτω μέχρι να εμφανιστεί το κανάλι εισόδου βίντεο.
	- Μπορείτε να πατήσετε επανειλημμένα το κουμπί <sup>4</sup> στο τηλεχειριστήριο της τηλεόρασής σας. •
	- Συνήθως το κανάλι αυτό βρίσκεται ανάμεσα στο μεγαλύτερο και το μικρότερο κανάλι και μπορεί να ονομάζεται FRONT, A/V IN, VIDEO, κ.λπ. •
	- Συμβουλές
- Ανατρέξτε στο εγχειρίδιο χρήσης της τηλεόρασής σας σχετικά με τον τρόπο επιλογής της σωστής εισόδου στην τηλεόρασή σας.

## Επιλογή γλώσσας προβολής των μενού

### Σημείωση

- Μπορείτε να παραλείψετε αυτή τη ρύθμιση εάν η μονάδα έχει συνδεθεί σε τηλεόραση συμβατή με HDMI CEC. Πραγματοποιείται αυτόματα μετάβαση στην ίδια γλώσσα προβολής μενού με αυτή που έχετε ρυθμίσει στην τηλεόρασή σας.
- 1 Πατήστε DISC.
- 2 Πατήστε OPTIONS. Εμφανίζεται το μενού [ General Setup ] (Γενικές ρυθμίσεις).
- 3 Πατήστε  $\blacktriangleright$ .
- $4$  Πατήστε  $\blacktriangle\blacktriangledown$  για να επιλέξετε [ OSD Language ] (Γλώσσα εμφάνισης στην οθόνη) στο μενού και πατήστε ▶.

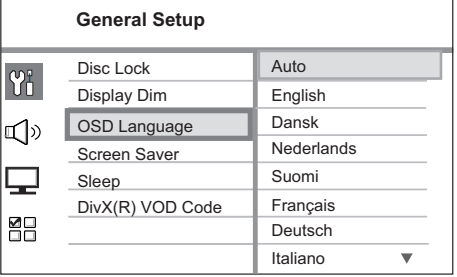

- Οι επιλογές γλώσσας διαφέρουν ανάλογα με τη χώρα ή την περιοχή σας. Ενδέχεται να μην υπάρχει αντιστοιχία με την εικόνα.
- $5$  Πατήστε  $\blacktriangle\blacktriangledown$  για να επιλέξετε γλώσσα και, στη συνέχεια, πατήστε OK.

### Συμβουλές

• Για να ορίσετε την προεπιλεγμένη γλώσσα για DVD και το μενού δίσκου, δείτε το κεφάλαιο 'Προσαρμογή ρυθμίσεων' - [ Preferences ] (Προτιμήσεις) για λεπτομέρειες.

## Ενεργοποίηση προοδευτικής σάρωσης

Εάν συνδέσετε τη μονάδα σε τηλεόραση μέσω σύνδεσης εικόνας σήματος συνιστωσών (δείτε το κεφάλαιο 'Σύνδεση καλωδίων βίντεο - Επιλογή 3: Σύνδεση σε υποδοχή εικόνας σήματος συνιστωσών' για λεπτομέρειες), μπορείτε να ενεργοποιήσετε την έξοδο προοδευτικής σάρωσης εάν υποστηρίζεται από την τηλεόρασή σας.

- 1 Ενεργοποιήστε την τηλεόραση και ρυθμίστε τη στο σωστό κανάλι προβολής για τη μονάδα.
- $2$  Πατήστε DISC.
- 3 Πατήστε OPTIONS.
- $4$  Πατήστε  $\blacktriangledown$  για να επιλέξετε  $\Box$  [ Video Setup ] (Ρύθμιση βίντεο) στο μενού και, στη συνέχεια, πατήστε  $\blacktriangleright$ .

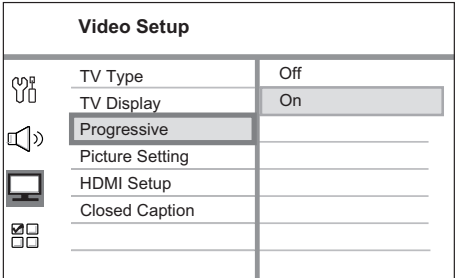

- $5$  Επιλέξτε [ Progressive ] (Προοδευτική) > [ On ] (Ενεργοποίηση) και πατήστε OK. Εμφανίζεται ένα μήνυμα προειδοποίησης.
- **6** Για να συνεχίσετε, επιλέξτε [ **OK** ] στο μενού και πατήστε OK.
	- Ηρύθμιση προοδευτικής σάρωσης ολοκληρώθηκε.

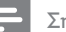

### Σημείωση

- Εάν εμφανιστεί κενή/παραμορφωμένη οθόνη, περιμένετε περίπου 15 δευτερόλεπτα για αυτόματη επαναφορά.
- Εάν δεν εμφανιστεί καθόλου εικόνα, απενεργοποιήστε τη λειτουργία προοδευτικής σάρωσης με τον εξής τρόπο:
	- 1) Πατήστε  $\triangleq$  για να ανοίξετε το διαμέρισμα δίσκου.
	- 2) Πατήστε <
	- 3) Πατήστε AUDIO SYNC.
- 7 Για έξοδο από το μενού, πατήστε OPTIONS.
- 8 Τώρα μπορείτε να ενεργοποιήσετε τη λειτουργία προοδευτικής σάρωσης στην τηλεόρασή σας (δείτε το εγχειρίδιο χρήσης της τηλεόρασης).

### Σημείωση

• Υπάρχουν ορισμένες τηλεοράσεις με δυνατότητα προοδευτικής σάρωσης που δεν είναι πλήρως συμβατές με αυτή τη μονάδα, με αποτέλεσμα η εικόνα να μην προβάλλεται κανονικά κατά την αναπαραγωγή δίσκου DVD VIDEO στη λειτουργία προοδευτικής σάρωσης. Σε μια τέτοια περίπτωση, απενεργοποιήστε τη λειτουργία προοδευτικής σάρωσης τόσο στη μονάδα όσο και την τηλεόρασή σας.

<sup>22</sup> EL

# Eλληνικά

## Ενεργοποίηση ελέγχου EasyLink

Αυτή η λειτουργία ισχύει μόνο εάν η μονάδα έχει συνδεθεί σε τηλεόραση/συσκευή συμβατή με HDMI CEC. Επιτρέπει την ταυτόχρονη απόκριση ή αντίδραση όλων των συνδεδεμένων συσκευών σε εντολές με το πάτημα ενός μόνο κουμπιού ελέγχου.

- 1 Ενεργοποιήστε τις λειτουργίες HDMI CEC στην τηλεόραση και τις άλλες συνδεδεμένες συσκευές. Δείτε το εγχειρίδιο της τηλεόρασης/συσκευών για λεπτομέρειες.
- $2$  Μπορείτε να απολαύσετε τα κουμπιά ελέγχου EasyLink.

### Αναπαραγωγή με ένα πάτημα [ Auto Wake-up TV ] (Αυτόματη αφύπνιση τηλεόρασης)

Όταν πατάτε το κουμπί PLAY, η μονάδα εξέρχεται από τη λειτουργία αναμονής και ξεκινά την αναπαραγωγή δίσκου (εάν υπάρχει δίσκος στο διαμέρισμα δίσκου). Με αυτή την ενέργεια μπορείτε επίσης να ενεργοποιήστε την τηλεόρασή σας και να τη ρυθμίσετε στο σωστό κανάλι προβολής.

### Απενεργοποίηση με ένα πάτημα [ System Standby ] (Αναμονή συστήματος)

Όταν πατήσετε και κρατήσετε πατημένο το κουμπί STANDBY (Αναμονή), θα απενεργοποιηθεί η μονάδα και όλες οι συνδεδεμένες συσκευές, και θα μεταβούν σε λειτουργία αναμονής.

Η μονάδα ανταποκρίνεται επίσης στην εντολή μετάβασης σε αναμονή για άλλες συσκευές συμβατές με HDMI CEC.

### Εναλλαγή εισόδου ήχου με ένα πάτημα [ System Audio Control ] (Έλεγχος ήχου συστήματος)

Ημονάδα έχει δυνατότητα απόδοσης σημάτων ήχου από ενεργή πηγή. Πραγματοποιεί αυτόματα μετάβαση στην αντίστοιχη είσοδο ήχου και έξοδο του ήχου από το σύστημα ηχείων της.

- Πριν χρησιμοποιήσετε αυτή τη λειτουργία, πρέπει να αντιστοιχίσετε τις εισόδους ήχου στις συνδεδεμένες συσκευές.
- Μπορείτε να χρησιμοποιήσετε το τηλεχειριστήριο οποιασδήποτε συσκευής/τηλεόρασης συμβατής με HDMI CEC για να προσαρμόσετε την ένταση του ήχου.

### Σημείωση

- Για να ενεργοποιήσετε τη λειτουργία αναπαραγωγής με ένα πάτημα, ο δίσκος βίντεο πρέπει να έχει τοποθετηθεί στο διαμέρισμα δίσκου πριν τη λειτουργία.
- Η Philips δεν εγγυάται 100% διαλειτουργικότητα με όλες τις συσκευές που είναι συμβατές με HDMI CEC.

### Αντιστοίχιση εισόδων ήχου στις συνδεδεμένες συσκευές

### Σημείωση

Πριν ξεκινήσετε, βεβαιωθείτε ότι έχει πραγματοποιηθεί σύνδεση ήχου μεταξύ της μονάδας και της τηλεόρασης/συσκευών. •

- $1$  Πατήστε DISC.
- **2** Πατήστε **OPTIONS**.
- $3$  Πατήστε  $\blacktriangledown$  για να επιλέξετε  $\Box$  [ Video Setup ] (Ρύθμιση βίντεο) στο μενού και, στη συνέχεια, πατήστε  $\blacktriangleright$ .
- 4 Επιλέξτε [ HDMI Setup ] (Ρύθμιση HDMI) > [ EasyLink ] και πατήστε OK.

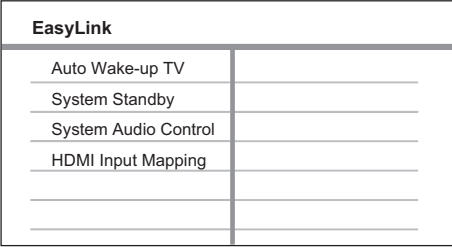

- Οι λειτουργίες [ Auto Wake-up TV ] (Αυτόματη αφύπνιση τηλεόρασης) και [ System Standby ] (Αναμονή συστήματος) είναι ενεργοποιημένες από εργοστασιακή προεπιλογή.
- 5 Επιλέξτε [ System Audio Control ] (Έλεγχος ήχου συστήματος) > [ On ] (Ενεργοποίηση) και πατήστε OK.
- **6** Επιλέξτε **[ HDMI Input Mapping ]** (Αντιστοίχιση εισόδων HDMI) και πατήστε OK.
- 7 Επιλέξτε [ OK ] στο μενού και πατήστε OK για ξεκινήσετε τη σάρωση των συσκευών.
	- Μόλις ολοκληρωθεί η διαδικασία, εμφανίζεται το μενού αντιστοίχισης εισόδων ήχου.

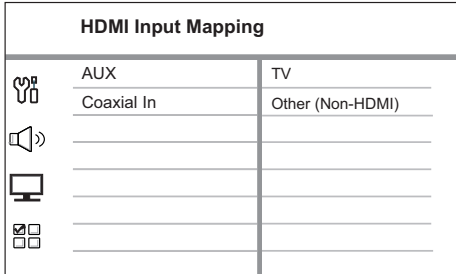

- Για παράδειγμα, εάν ο ήχος της τηλεόρασης έχει συνδεθεί στις υποδοχές AUX IN της μονάδας, επιλέξτε [ AUX ] και αντιστοιχίστε στη σωστή συσκευή (όνομα μάρκας) που απεικονίζεται στη δεξιά πλευρά.
- 8 Επιλέξτε την είσοδο ήχου της μονάδας που χρησιμοποιείται για σύνδεση σε άλλη συσκευή HDMI [π.χ. AUX, Coaxial In (Ομοαξονική είσοδος)] και, στη συνέχεια, πατήστε B.
- 9 Επιλέξτε τη σωστή συσκευή που είναι συνδεδεμένη σε αυτή την είσοδο ήχου και πατήστε OK.
	- Επαναλάβετε τα βήματα 8~9 για να αντιστοιχίσετε τις άλλες συνδεδεμένες συσκευές.
- ${\bf 10}$  Για έξοδο από το μενού πατήστε OPTIONS.

## Επιλογή πηγής αναπαραγωγής

Στην κύρια μονάδα

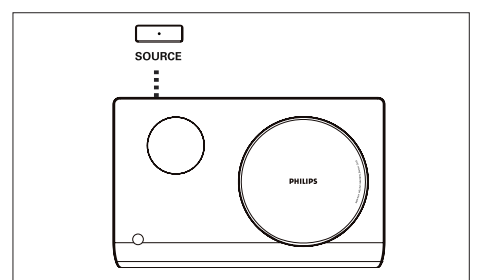

1 Πατήστε επανειλημμένα SOURCE για επιλογή: DISC > FM > AUX > DI > MP3 LINK > DISC...

Στο τηλεχειριστήριο

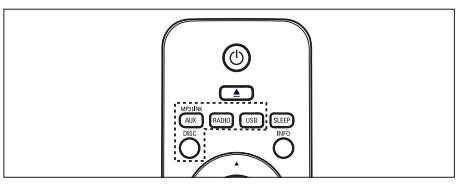

- Πατήστε DISC για μετάβαση σε λειτουργία DISC.
- Πατήστε USB για μετάβαση σε λειτουργία USB.
- Πατήστε **RADIO** για μετάβαση σε ζώνη FM.
- Πατήστε επανειλημμένα AUX / MP3 LINK για να επιλέξετε άλλες εξωτερικές συσκευές.

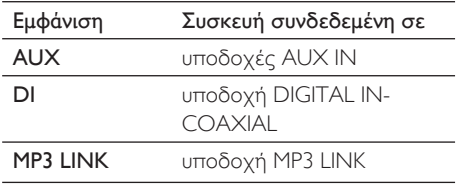

Eλληνικά

Ξεκινώντας Ξεκινώντας

## 5 Αναπαραγωγή

## Αναπαραγωγή από δίσκο

### Δίσκοι με δυνατότητα αναπαραγωγής

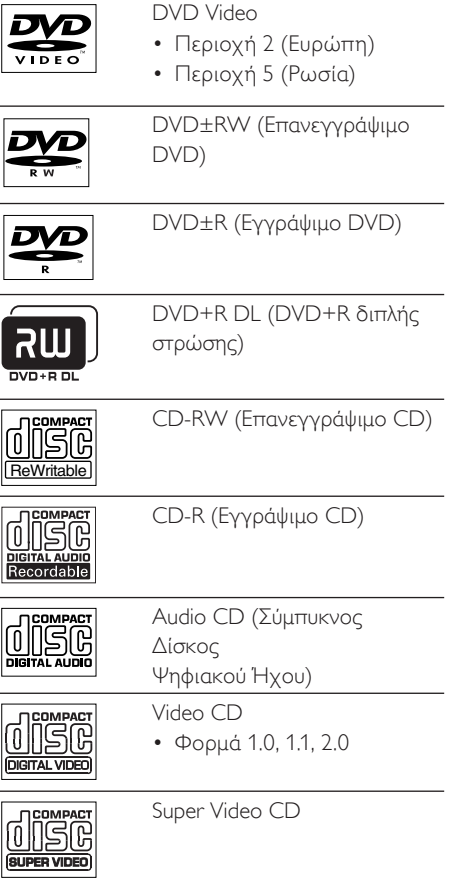

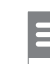

### Σημείωση

- Τα DVD και DVD Player έχουν σχεδιαστεί με περιορισμούς περιοχών. Βεβαιωθείτε ότι το βίντεο DVD που αναπαράγετε ανήκει στην ίδια ζώνη περιοχής με τη συσκευή αναπαραγωγής που διαθέτετε (υποδεικνύεται στο πίσω μέρος της).
- Η μονάδα υποστηρίζει αναπαραγωγή των εξής φορμά αρχείων: MP3/WMA/JPEG/DivX. •

### Αναπαραγωγή δίσκου

### Προσοχή!

- Μην τοποθετείτε κανένα άλλο αντικείμενο εκτός από δίσκους στο διαμέρισμα δίσκου.
- Μην αγγίζετε τον οπτικό φακό του δίσκου στο εσωτερικό του διαμερίσματος δίσκου. •
- $1$  Πατήστε  $\triangle$  για να ανοίξετε το διαμέρισμα δίσκου.
- 2 Τοποθετήστε ένα δίσκο με την ετικέτα στραμμένη προς τα έξω.
	- Για δίσκους διπλής στρώσης, τοποθετήστε την πλευρά για αναπαραγωγή προς τα έξω.
- $3$  Πατήστε  $\triangle$  για να κλείσει το διαμέρισμα δίσκου και να ξεκινήσει η αναπαραγωγή.
	- Για προβολή της αναπαραγωγής δίσκου, ενεργοποιήστε την τηλεόραση στο σωστό κανάλι προβολής για τη μονάδα Home Cinema DVD.
- $4$  Για να διακόψετε την αναπαραγωγή, πατήστε **...**

Eλληνικά

### Συμβουλές

- Εάν εμφανιστεί το μενού εισαγωγής κωδικού πρόσβασης, πρέπει να πληκτρολογήσετε τον εξαψήφιο κωδικό για να είναι δυνατή η αναπαραγωγή.
- Η προφύλαξη οθόνης εμφανίζεται αυτόματα εάν διακοπεί η αναπαραγωγή του δίσκου για περίπου 5 λεπτά. Για έξοδο από την προφύλαξη οθόνης, πατήστε DISC.
- Η μονάδα θα μεταβεί αυτόματα στη λειτουργία αναμονής εάν δεν πατήσετε κανένα κουμπί εντός 15 λεπτών από τη στιγμή που διακόψατε την αναπαραγωγή κάποιου δίσκου.

## Αναπαραγωγή βίντεο

### Σημείωση

• Για δίσκο βίντεο, η αναπαραγωγή συνεχίζεται πάντα από το σημείο στο οποίο είχε διακοπεί. Για να ξεκινήσετε την αναπαραγωγή από την αρχή, πατήστε  $\blacksquare$  ενώ εμφανίζεται το μήνυμα.

### Έλεγχος τίτλου

- 1 Πραγματοποιήστε αναπαραγωγή ενός τίτλου.
- 2 Χρησιμοποιήστε το τηλεχειριστήριο για να ελέγξετε τον τίτλο.

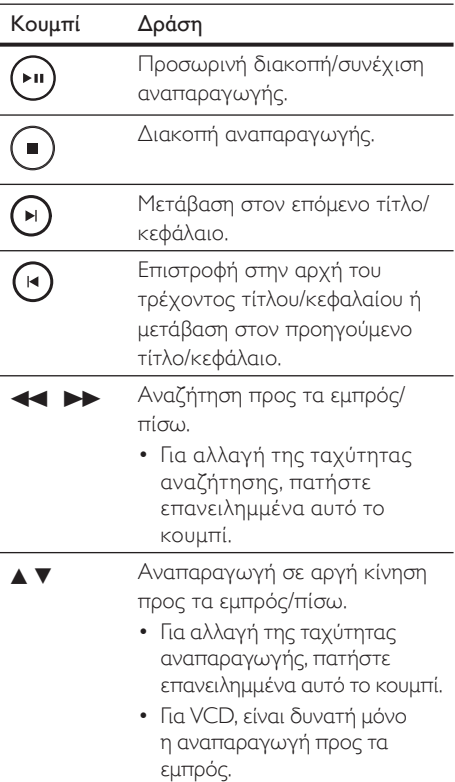

### Αλλαγή ρυθμίσεων αναπαραγωγής βίντεο

- 1 Πραγματοποιήστε αναπαραγωγή ενός τίτλου.
- 2 Χρησιμοποιήστε το τηλεχειριστήριο για να αλλάξετε τις ρυθμίσεις αναπαραγωγής βίντεο.

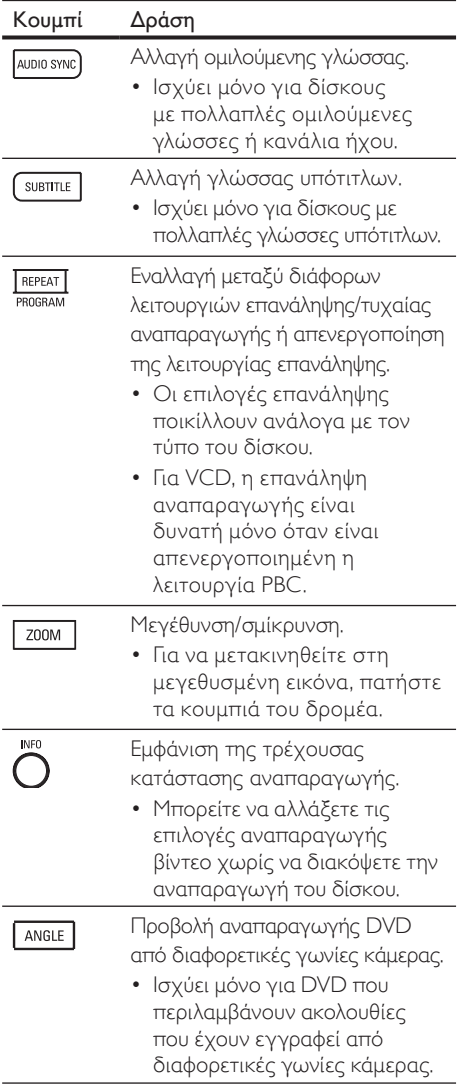

### Πρόσβαση στο μενού DVD

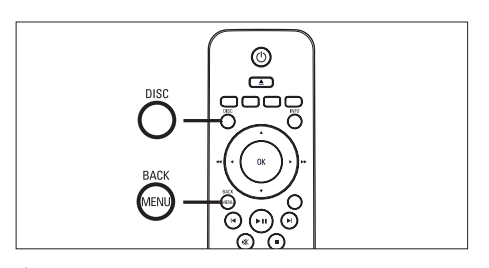

- $1$  Πατήστε DISC για πρόσβαση στο κύριο μενού δίσκου.
- 2 Ενεργοποιήστε μια επιλογή αναπαραγωγής και πατήστε OK.
	- Σε ορισμένα μενού, πατήστε **τα** αριθμητικά κουμπιά για να πραγματοποιήσετε την επιλογή σας.
	- Για επιστροφή στο μενού τίτλου κατά την αναπαραγωγή, πατήστε MENU

### Πρόσβαση στο μενού VCD ή το μενού προεπισκόπησης

Η λειτουργία PBC (Έλεγχος αναπαραγωγής) για VCD είναι ενεργοποιημένη από εργοστασιακή προεπιλογή Όταν τοποθετείτε ένα VCD, εμφανίζεται το μενού περιεχομένων.

- $1$  Πατήστε  $\blacktriangle\blacktriangledown$  για να ενεργοποιήσετε μια επιλογή αναπαραγωγής και πατήστε OK για έναρξη της αναπαραγωγής.
	- Εάν η λειτουργία PBC είναι απενεργοποιημένη, το μενού παραλείπεται και η αναπαραγωγή ξεκινά από τον πρώτο τίτλο.
	- Κατά τη διάρκεια της αναπαραγωγής, μπορείτε να πατήσετε MENU για να επιστρέψετε στο μενού (εάν η λειτουργία PBC είναι ενεργοποιημένη).
- 2 Για προεπισκόπηση των περιεχομένων του δίσκου, πατήστε DISC.
	- Για έξοδο από το μενού, πατήστε DISC.

# Eλληνικά

### Select Digest Type:

Track Digest

Disc Interval

Track Interval

### [ Track Digest ] (Σύνοψη κομματιών)

Πραγματοποιεί αναπαραγωγή των πρώτων δευτερολέπτων κάθε κομματιού σε δίσκο.

### [ Disc Interval ] (Τμήμα δίσκου)

Διαιρεί το συνολικό χρόνο δίσκου με το έξι και πραγματοποιεί αναπαραγωγή των πρώτων δευτερολέπτων αυτών των τμημάτων.

### [ Track Interval ] (Τμήμα κομματιού)

Διαιρεί το τρέχον κομμάτι με το έξι και πραγματοποιεί αναπαραγωγή των πρώτων δευτερολέπτων αυτών των τμημάτων.

- Αυτή η επιλογή δεν είναι διαθέσιμη σε λειτουργία διακοπής.
- 3 Ενεργοποιήστε μια επιλογή προεπισκόπησης αναπαραγωγής και πατήστε OK.

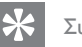

### Συμβουλές

• Η ρύθμιση PBC είναι ενεργοποιημένη από προεπιλογή. Για να αλλάξετε την προεπιλεγμένη ρύθμιση, δείτε το κεφάλαιο 'Προσαρμογή ρυθμίσεων' - [ Preferences ] (Προτιμήσεις) > [ **PBC** ] για λεπτομέρειες.

### Συγχρονισμός εξόδου ήχου με αναπαραγωγή βίντεο

Εάν η αναπαραγωγή βίντεο

πραγματοποιείται με ταχύτητα μικρότερη από την έξοδο ήχου (ο ήχος δεν συμβαδίζει με τις εικόνες), μπορείτε να καθυστερήσετε την έξοδο ήχου έτσι ώστε να αντιστοιχεί στις εικόνες.

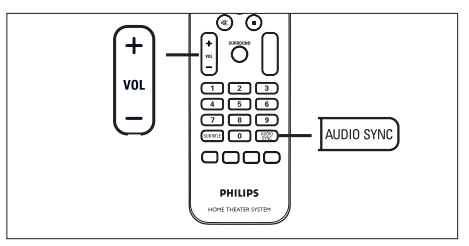

- 1 Πατήστε και κρατήστε πατημένο το AUDIO SYNC μέχρι να εμφανιστεί η ένδειξη 'AUDIO SYNC XXX' (Συγχρονισμός ήχου XXX).
	- Το 'XXX' υποδηλώνει το χρόνο καθυστέρησης.
- 2 Εντός πέντε δευτερολέπτων, πατήστε VOL  $+$   $-$  για να ρυθμίσετε το χρόνο καθυστέρησης για την έξοδο ήχου.

### Σημείωση

Εάν το κουμπί ελέγχου έντασης δεν χρησιμοποιηθεί εντός 5 δευτερολέπτων, επανέρχεται στην κανονική λειτουργία ελέγχου έντασης. •

### Γρήγορη μετάβαση σε συγκεκριμένη ώρα

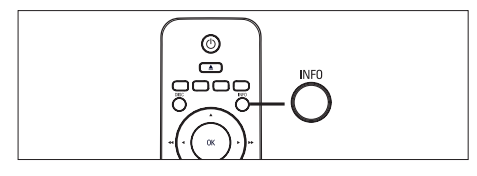

1 Κατά τη διάρκεια της αναπαραγωγής, πατήστε INFO.

> Εμφανίζεται το μενού κατάστασης δίσκου.

- 2 Επιλέξτε τον τρέχοντα υπολειπόμενο χρόνο αναπαραγωγής από το μενού και πατήστε OK.
	- **[ TT Time ]** (όνομα τίτλου)
	- **[CH Time ]** (όνομα καναλιού)
	- [ Disc Time ] (χρόνος δίσκου)
	- [ Track Time ] (χρόνος κομματιού) •
- $3$  Πατήστε τα αριθμητικά κουμπιά για να αλλάξετε το χρόνο στον οποίο θέλετε να μεταβεί η αναπαραγωγή και πατήστε OK.

### Ρύθμιση επανάληψης αναπαραγωγής για συγκεκριμένη ενότητα

- 1 Κατά τη διάρκεια της αναπαραγωγής, πατήστε REPEAT A-B για να ορίσετε το σημείο έναρξης.
- $2$  Πατήστε  $\blacktriangleright$  για να εντοπίσετε το σημείο λήξης και πατήστε REPEAT A-B ξανά.

 Η επανάληψη της αναπαραγωγής ξεκινά.

3 Για να ακυρώσετε την επανάληψη της αναπαραγωγής, πατήστε REPEAT A-B.

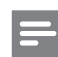

### Σημείωση

• Η επισήμανση ενότητας για επανάληψη αναπαραγωγής είναι δυνατή μόνο μέσα σε ένα κομμάτι/τίτλο.

### Αναπαραγωγή βίντεο DivX®

Το βίντεο DivX είναι ένα ψηφιακό φορμά μέσου που διατηρεί υψηλή ποιότητα παρά τον υψηλό βαθμό συμπίεσης. Η μονάδα διαθέτει πιστοποίηση DivX® που σας επιτρέπει να απολαμβάνετε βίντεο DivX.

- 1 Τοποθετήστε ένα δίσκο <sup>ή</sup> συνδέστε μια μονάδα USB που περιέχει βίντεο DivX.
- 2 Πατήστε DISC <sup>ή</sup> USB. Εμφανίζεται ένα μενού περιεχομένων.
- $3$  Επιλέξτε τίτλο για αναπαραγωγή και πατήστε **>II**.
- 4 Χρησιμοποιήστε το τηλεχειριστήριο για να ελέγξετε τον τίτλο.

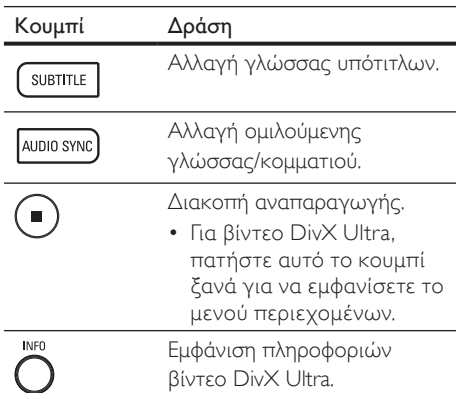

# Eλληνικά

### Σημείωση

- Σε αυτή τη μονάδα είναι δυνατή η αναπαραγωγή μόνο βίντεο DivX που έχουν ενοικιαστεί ή αγοραστεί με χρήση του κωδικού εγγραφής DivX (δείτε το κεφάλαιο 'Προσαρμογή ρυθμίσεων' > [ General Setup ] (Γενικές ρυθμίσεις) > [ DivX(R) VOD Code ] (Κωδικός DivX(R) VOD) για λεπτομέρειες).
- Εάν οι υπότιτλοι δεν εμφανίζονται σωστά, αλλάξτε τη γλώσσα υπότιτλων (δείτε το κεφάλαιο 'Προσαρμογή ρυθμίσεων' - [ Preferences ] (Προτιμήσεις) > [ DivX Subtitle ] (Υπότιτλοι DivX) για λεπτομέρειες).
- Οι υπότιτλοι προβάλλονται σε 45 χαρακτήρες κατά μέσο όρο.
- Σε αυτή τη μονάδα είναι δυνατή η αναπαραγωγή αρχείων βίντεο DivX μεγέθους έως και 4GB.

## Αναπαραγωγή μουσικής

### Σημείωση

• Για ορισμένους δίσκους ήχου του εμπορίου, η αναπαραγωγή ενδέχεται να συνεχίσει από το σημείο στο οποίο σταμάτησε την τελευταία φορά. Για να ξεκινήσει η αναπαραγωγή από το πρώτο κομμάτι, πατήστε  $\blacksquare$ .

### Έλεγχος κομματιού

- 1 Πραγματοποιήστε αναπαραγωγή ενός κομματιού.
- 2 Χρησιμοποιήστε το τηλεχειριστήριο για να ελέγξετε το κομμάτι.

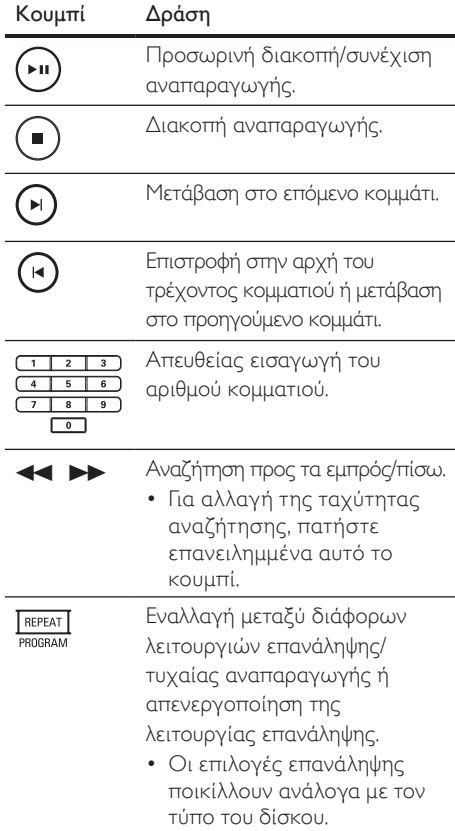

### Αναπαραγωγή μουσικής MP3/WMA

Το MP3/WMA είναι ένας τύπος αρχείου ήχου υψηλής συμπίεσης (αρχεία με επέκταση .mp3 ή .wma).

- 1 Τοποθετήστε ένα δίσκο <sup>ή</sup> συνδέστε μια μονάδα USB που περιέχει μουσική MP3/ WMA.
- **2** Πατήστε DISC ή USB. Εμφανίζεται ένα μενού περιεχομένων.
- $3$  Επιλέξτε φάκελο και πατήστε OK.
- 4 Επιλέξτε κομμάτι για αναπαραγωγή και πατήστε **>II**.
	- Για επιστροφή στο κύριο μενού, πατήστε Δ μέχρι να επιλεγεί ο φάκελος 'Previous' (Προηγούμενο) και πατήστε OK.

### Σημείωση

- Για CD εγγεγραμμένα σε πολλαπλές περιόδους λειτουργίας, πραγματοποιείται αναπαραγωγή της πρώτης μονό περιόδου.
- Η μονάδα δεν υποστηρίζει το φορμά ήχου MP3PRO.
- Εάν στο όνομα του κομματιού MP3 (ID3) ή του άλμπουμ, υπάρχουν ειδικοί χαρακτήρες, τότε το όνομα ενδέχεται να μην εμφανίζεται σωστά στην οθόνη, καθώς τέτοιοι χαρακτήρες δεν υποστηρίζονται.
- Ορισμένα αρχεία WMA φέρουν προστασία DRM (Διαχείριση ψηφιακών δικαιωμάτων) και δεν είναι δυνατή η αναπαραγωγή τους από τη μονάδα.
- Δεν θα πραγματοποιείται προβολή ή αναπαραγωγή φακέλων/αρχείων που υπερβαίνουν το όριο υποστηριζόμενων αρχείων.

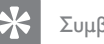

- Συμβουλές
- Για προβολή των περιεχομένων δίσκου δεδομένων χωρίς φακέλους, δείτε το κεφάλαιο 'Προσαρμογή ρυθμίσεων' - [ Preferences ] (Προτιμήσεις) > [ MP3/JPEG Nav ] (Περιηγητής MP3/JPEG) για λεπτομέρειες.

## Αναπαραγωγή φωτογραφιών

### Αναπαραγωγή φωτογραφιών ως slideshow

Η μονάδα έχει δυνατότητα αναπαραγωγής φωτογραφιών JPEG (αρχείων με επέκταση . jpeg ή .jpg).

- 1 Τοποθετήστε ένα δίσκο <sup>ή</sup> συνδέστε μια μονάδα USB που περιέχει φωτογραφίες JPEG.
- 2 Πατήστε DISC <sup>ή</sup> USB.
	- Για δίσκο Kodak, το slideshow ξεκινά αυτόματα.
	- Για δίσκο JPEG, εμφανίζεται το μενού φωτογραφιών.
- 3 Επιλέξτε φάκελο/άλμπουμ για αναπαραγωγή.
	- Για προεπισκόπηση των φωτογραφιών σε φάκελο/άλμπουμ, πατήστε INFO.

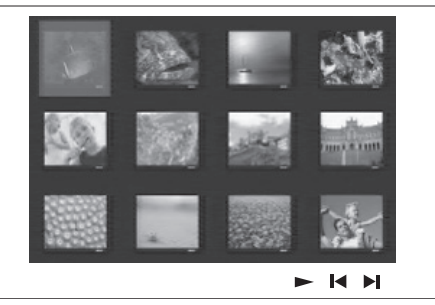

- Για μετάβαση στην προηγούμενη ή επόμενη οθόνη, πατήστε  $\blacksquare$  /  $\blacksquare$ .
- Για επιλογή φωτογραφίας, πατήστε τα κουμπιά του δρομέα.
- Για προβολή της επιλεγμένης μόνο φωτογραφίας, πατήστε OK.
- Πατήστε >II για να ξεκινήσει η αναπαραγωγή του slideshow.
	- Για να επιστρέψετε στο μενού περιεχομένων, πατήστε MENU.

### Σημείωση

- Ενδέχεται να απαιτείται περισσότερος χρόνος για την εμφάνιση των περιεχομένων του δίσκου στην τηλεόραση σε περίπτωση που σε ένα δίσκο έχει συμπιεστεί μεγάλος αριθμός τραγουδιών/εικόνων.
- Εάν η φωτογραφία JPEG δεν έχει εγγραφεί ως αρχείο τύπου 'exif', τότε δεν θα εμφανίζεται στην οθόνη η πραγματική μικρογραφία. Θα αντικατασταθεί από μια μικρογραφία 'μπλε όρους'.
- Αυτή η μονάδα μπορεί να εμφανίσει μόνο εικόνες από ψηφιακή φωτογραφική μηχανή σύμφωνα με το φορμά JPEG-EXIF, το οποίο χρησιμοποιούν οι περισσότερες ψηφιακές φωτογραφικές μηχανές. Δεν μπορεί να εμφανίσει Motion JPEG και εικόνες σε άλλα φορμά, εκτός από JPEG, ή ηχητικά κλιπ συσχετισμένα με εικόνες.
- Δεν θα πραγματοποιείται προβολή ή αναπαραγωγή φακέλων/αρχείων που υπερβαίνουν το όριο υποστηριζόμενων αρχείων.

### Έλεγχος αναπαραγωγής φωτογραφιών

- $1$  Πραγματοποιήστε αναπαραγωγή ενός slideshow φωτογραφιών.
- 2 Χρησιμοποιήστε το τηλεχειριστήριο για να ελέγξετε τις φωτογραφίες.

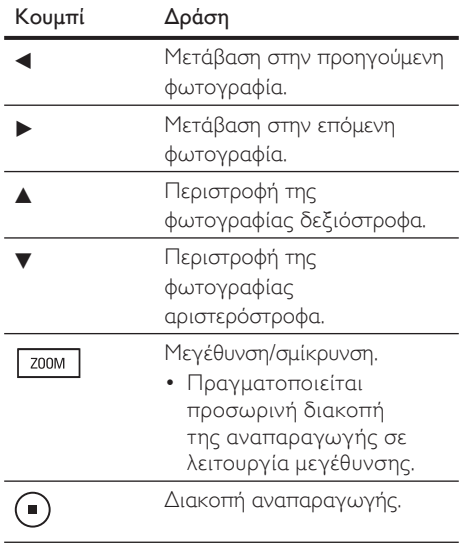

### Αναπαραγωγή μουσικού slideshow

Πραγματοποιήστε ταυτόχρονη αναπαραγωγή αρχείων μουσικής MP3/WMA και αρχείων φωτογραφιών JPEG για να δημιουργία μουσικού slideshow. Τα αρχεία MP3/WMA και JPEG πρέπει είναι αποθηκευμένα στον ίδιο δίσκο ή την ίδια συσκευή USB.

- 1 Πραγματοποιήστε αναπαραγωγή μουσικής MP3/WMA.
- 2 Κατά την αναπαραγωγή μουσικής, μεταβείτε στο φάκελο/άλμπουμ φωτογραφιών και πατήστε **>II** για να ξεκινήσει η αναπαραγωγή του slideshow.
	- Το slideshow ξεκινά και θα συνεχίσει μέχρι το τέλος του φακέλου ή του άλμπουμ φωτογραφιών.
	- Η αναπαραγωγή ήχου θα συνεχίσει μέχρι το τέλος του δίσκου.
	- Για επιστροφή στο μενού, πατήστε MENU.
- $3$  Για διακοπή της αναπαραγωγής του slideshow, πατήστε ...
- $4$  Για διακοπή της αναπαραγωγής μουσικής, πατήστε ξανά **...**

## Αναπαραγωγή από συσκευή USB

Η μονάδα έχει μόνο δυνατότητα αναπαραγωγής/προβολής αρχείων MP3, WMA, DivX (Ultra) ή JPEG που είναι αποθηκευμένα σε τέτοιες συσκευές.

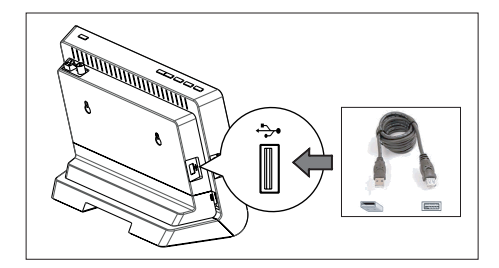

- $1$  Συνδέστε μια ψηφιακή φωτογραφική μηχανή που συμμορφώνεται με το πρότυπο PTP, μια μονάδα USB flash ή μια συσκευή ανάγνωσης καρτών μνήμης USB στην υποδοχή (USB) της μονάδας.
- 2 Πατήστε USB. Εμφανίζεται ένα μενού περιεχομένων.
- $3$  Επιλέξτε αρχείο για αναπαραγωγή και πατήστε **>II**.
	- Για περισσότερες πληροφορίες, δείτε τα κεφάλαια 'Αναπαραγωγή μουσικής, Αναπαραγωγή φωτογραφιών, Αναπαραγωγή βίντεο'.
- $4$  Για διακοπή, πατήστε  $\blacksquare$  ή αφαιρέστε τη συσκευή USB.

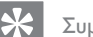

### Συμβουλές

- Εάν η συσκευή δεν ταιριάζει στην υποδοχή USB, πραγματοποιήστε σύνδεση μέσω καλωδίου επέκτασης USB.
- Εάν χρησιμοποιείτε συσκευή ανάγνωσης USB πολλαπλών καρτών, θα είναι δυνατή η πρόσβαση στα περιεχόμενα μίας μόνο μονάδας USB.
- Εάν χρησιμοποιείτε USB HDD, βεβαιωθείτε ότι έχετε συνδέσει ένα βοηθητικό καλώδιο ρεύματος στο USB HDD για τις ανάλογες λειτουργίες.
- Οι ψηφιακές φωτογραφικές μηχανές που χρησιμοποιούν το πρωτόκολλο ΡΤΡ ή απαιτούν εγκατάσταση πρόσθετων προγραμμάτων για τη σύνδεση τους σε υπολογιστή δεν υποστηρίζονται.

## Αναπαραγωγή από φορητό media player

Απλά συνδέστε το φορητό σας media player (π.χ. MP3 player) στη μονάδα και απολαύστε τη μουσική σας με εξαιρετική ποιότητα ήχου.

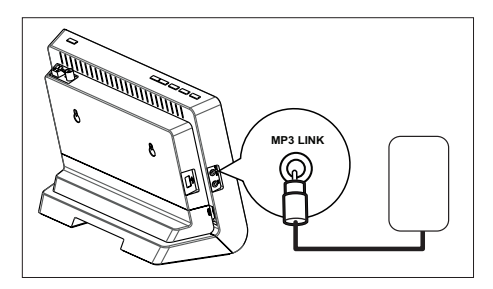

- 1 Συνδέστε ένα καλώδιο στερεοφωνικού ήχου 3,5 χιλ. (παρέχονται) από την υποδοχή MP3 LINK της μονάδας στην υποδοχή ακουστικών του φορητού σας media player.
- 2 Πατήστε επανειλημμένα AUX / MP3 LINK μέχρι να εμφανιστεί η ένδειξη 'MP3 LINK'.
- $3$  Ξεκινήστε την αναπαραγωγή στο φορητό media player.
	- Δείτε το κεφάλαιο 'Προσαρμογή ήχου' για βελτίωση της εξόδου ήχου.

Eλληνικά

 $4$  Για διακοπή της αναπαραγωγής, πατήστε το κουμπί STOP στο φορητό media player.

### Σημείωση

- Ο έλεγχος της αναπαραγωγής είναι δυνατός μόνο από το φορητό media player.
- Διακόψτε την αναπαραγωγή στο φορητό media player πριν πραγματοποιήσετε μετάβαση σε άλλο μέσο/πηγή αναπαραγωγής.

## Αναπαραγωγή από ραδιόφωνο

Βεβαιωθείτε ότι η κεραία FM έχει συνδεθεί στη μονάδα Home Cinema DVD. Εάν δεν έχει συνδεθεί, συνδέστε την παρεχόμενη κεραία FM στην υποδοχή FM 75 $\Omega$  και στερεώστε τα άκρα της στον τοίχο.

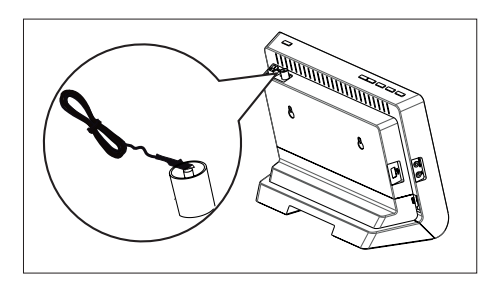

## Συμβουλές

- Για καλύτερη λήψη στερεοφωνικού σήματος FM, συνδέστε μια εξωτερική κεραία FM (δεν παρέχεται).
- Τοποθετήστε την κεραία όσο πιο μακριά γίνεται από την τηλεόραση, το VCR ή άλλη πηγή ακτινοβολίας προς αποφυγή παρεμβολών.

### Συντονισμός για πρώτη φορά

Την πρώτη φορά που θα επιλέξετε τη λειτουργία RADIO ακολουθήστε τις οδηγίες για να εγκαταστήσετε τους ραδιοφωνικούς σταθμούς.

### 1 Πατήστε RADIO.

 Εμφανίζεται η ένδειξη 'AUTO INSTALL ... PRESS PLAY' (Αυτόματη εγκατάσταση ... Πατήστε αναπαραγωγή).

### $2$  Πατήστε **>II**.

 Όλοι οι διαθέσιμοι ραδιοφωνικοί σταθμοί με ισχυρό σήμα αποθηκεύονται.

- Μόλις ολοκληρωθεί η διαδικασία, η συσκευή συντονίζεται στον πρώτο προεπιλεγμένο ραδιοφωνικό σταθμό.
- Για διακοπή του αυτόματου συντονισμού, πατήστε **...**

### Σημείωση

- Η μονάδα έχει δυνατότητα αποθήκευσης έως 40 ραδιοφωνικών σταθμών.
- Εάν η αυτόματη εγκατάσταση δεν ενεργοποιηθεί ή εάν αποθηκευθούν λιγότεροι από 5 ραδιοφωνικοί σταθμοί, θα εμφανιστεί ξανά το μήνυμα 'AUTO INSTALL' (Αυτόματη εγκατάσταση) την επόμενη φορά που θα μεταβείτε σε λειτουργία ραδιοφώνου.
- Εάν ο ραδιοφωνικός σταθμός FM χρησιμοποιεί σύστημα αναμετάδοσης RDS (Radio Data System), εμφανίζεται το όνομα του ραδιοφωνικού σταθμού.

### Ακρόαση ραδιοφώνου

### 1 Πατήστε RADIO.

2 Χρησιμοποιήστε το τηλεχειριστήριο για έλεγχο του ραδιοφώνου.

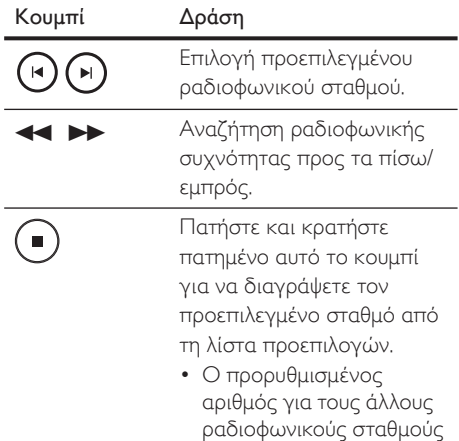

παραμένει ίδιος.

### Επανεγκατάσταση όλων των ραδιοφωνικών σταθμών

1 Πατήστε RADIO.

Σημείωση

- **2** Πατήστε και κρατήστε πατημένο το PROGRAM μέχρι να εμφανιστεί η ένδειξη 'START'.
	- Θα γίνει αντικατάσταση όλων των ραδιοφωνικών σταθμών που έχετε ήδη αποθηκεύσει.

• Εάν δεν ανιχνευθεί στερεοφωνικό σήμα ή ανιχνευθούν λιγότεροι από 5 σταθμοί κατά τη διάρκεια της εγκατάστασης ραδιοφωνικών σταθμών, εμφανίζεται το μήνυμα 'CHECK ANTENNA' (Ελέγξτε την κεραία).

### Αναζήτηση και αποθήκευση μεμονωμένων ραδιοφωνικών σταθμών

- Πατήστε RADIO.
- 2 Πατήστε $\leftrightarrow$ 
	- Η ένδειξη της ραδιοφωνικής συχνότητας αρχίζει να αλλάζει μέχρι να εντοπιστεί ραδιοφωνικός σταθμός.
- 3 Επαναλάβετε το βήμα 2 μέχρι να συντονιστείτε στο ραδιοφωνικό σταθμό που θέλετε να αποθηκεύσετε.
	- Για μικροσυντονισμό της ραδιοφωνικής συχνότητας, πατήστε  $\blacktriangle\blacktriangledown$ .
- 4 Πατήστε PROGRAM.
	- Εάν δεν πραγματοποιηθεί καμία ενέργεια έως και 20 δευτερόλεπτα μετά από το παραπάνω βήμα, η συσκευή πραγματοποιεί έξοδο από τη λειτουργία προρύθμισης.
- $5$  Πατήστε  $\blacktriangleright$  Μ (ή τα αριθμητικά κουμπιά) για να επιλέξετε έναν προρυθμισμένο αριθμό για αποθήκευση.
- 6 Πατήστε PROGRAM για επιβεβαίωση.

## Έλεγχος έντασης

- $1$  Πατήστε VOL  $+$  για να αυξήσετε ή να μειώσετε το επίπεδο της έντασης.
	- Για σίγαση του ήχου, πατήστε  $\mathsf{W}.$
	- Για επαναφορά του ήχου, πατήστε ξανά "<del>Κ</del> ή πατήστε το κουμπί έντασης.

## Επιλογή περιβάλλοντος ήχου

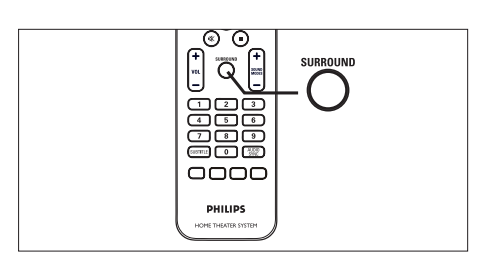

1 Πατήστε επανειλημμένα SURROUND για να επιλέξετε τη βέλτιστη έξοδο περιβάλλοντος ήχου που διατίθεται στο δίσκο.

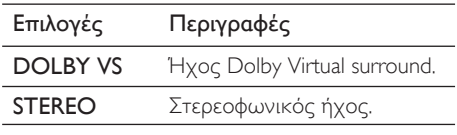

## Επιλογή προκαθορισμένου ηχητικού εφέ

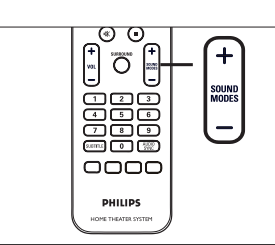

1 Πατήστε επανειλημμένα SOUND  $MODES + - \gamma$ ια να επιλέξετε ένα ηχητικό εφέ που ταιριάζει με το βίντεο ή τη μουσική που αναπαράγετε.

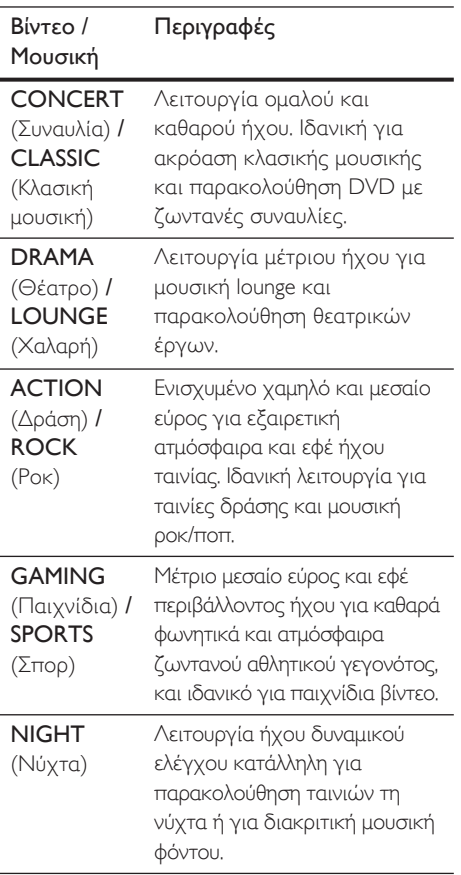

## 7 Προσαρμογή ρυθμίσεων

Αυτή η ενότητα περιγράφει τις διάφορες επιλογές ρύθμισης της μονάδας

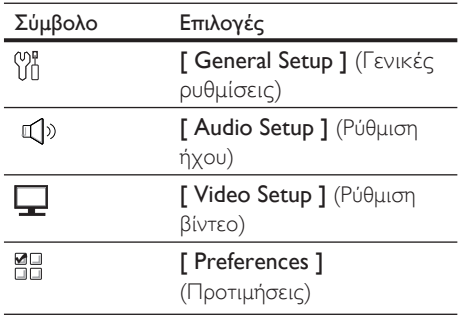

## Γενικές ρυθμίσεις

- 1 Πατήστε OPTIONS. Εμφανίζεται το μενού [ General Setup ] (Γενικές ρυθμίσεις).
- 2 Πατήστε  $\blacktriangleright$ .
- 3 Ενεργοποιήστε μια επιλογή και πατήστε OK.

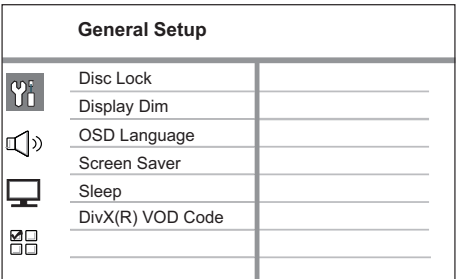

• Δείτε τις επεξηγήσεις των παραπάνω επιλογών στις σελίδες που ακολουθούν.

- $4$  Επιλέξτε ρύθμιση και πατήστε OK.
	- Για να επιστρέψετε στο προηγούμενο μενού, πατήστε BACK.
	- Για έξοδο από το μενού, πατήστε OPTIONS.

### [ Disc Lock ] (Κλείδωμα δίσκου)

Ρυθμίζει τους περιορισμούς αναπαραγωγής για συγκεκριμένους δίσκους. Πριν ξεκινήσετε, τοποθετήστε το δίσκο στο διαμέρισμα δίσκου (είναι δυνατό το κλείδωμα έως 40 δίσκων).

- [ Lock ] (Κλείδωμα) περιορίζει την πρόσβαση στον τρέχοντα δίσκο. Την επόμενη φορά που θα θέλετε να αναπαράγετε αυτό το δίσκο ή να τον ξεκλειδώσετε, θα χρειαστεί να πληκτρολογήσετε τον κωδικό πρόσβασης •
- **[ <u>Unlock</u> ]** (Ξεκλείδωμα) είναι δυνατή η αναπαραγωγή όλων των δίσκων.

### Συμβουλές

• Για να ορίσετε ή να αλλάξετε κωδικό πρόσβασης, μεταβείτε στην επιλογή [ Preferences ] (Προτιμήσεις) > [ Password ] (Κωδικός πρόσβασης).

[ Display Dim ] (Μείωση φωτεινότητας οθόνης)

Αλλάζει το επίπεδο φωτεινότητας της οθόνης ενδείξεων έτσι ώστε να ταιριάζει με το φωτισμό του δωματίου.

- [100%] κανονική φωτεινότητα.
- [70%] μέτρια φωτεινότητα.
- **[ 40% ]** ελάχιστη φωτεινότητα. Οι φωτεινές ενδείξεις και τα εικονίδια οθόνης δεν εμφανίζονται.

[ OSD Language ] (Γλώσσα εμφάνισης στην οθόνη)

Επιλέγει την προεπιλεγμένη γλώσσα στην οποία θα εμφανίζονται τα μενού στην οθόνη.

# Eλληνικά

### [ Screen Saver ] (Προφύλαξη οθόνης)

Απενεργοποιεί ή ενεργοποιεί τη λειτουργία προφύλαξης οθόνης. Αποτρέπει τη φθορά της τηλεόρασης λόγω έκθεσης της οθόνης σε στατικές εικόνες για πολύ μεγάλο χρονικό διάστημα.

- [ **On ]** (Ενεργοποίηση) ρυθμίζει την προφύλαξη οθόνης έτσι ώστε να εμφανίζεται μετά από 5 λεπτά αδράνειας (για παράδειγμα, σε λειτουργία προσωρινής ή μόνιμης διακοπής). •
- **[ Off ]** (Απενεργοποίηση) απενεργοποιεί τη λειτουργία προφύλαξης οθόνης.

[ Sleep ] (Αυτόματη διακοπή λειτουργίας) Πραγματοποιεί αυτόματα μετάβαση σε λειτουργία αναμονής μετά από τον προκαθορισμένο χρόνο.

- **[ <u>Off</u>** ] (Απενεργοποίηση) απενεργοποιεί τη λειτουργία απενεργοποίησης.
- $\bullet$  [ 15, 30, 45, 60 mins ] (15, 30, 45, 60 λεπτά) – επιλέγει το χρόνο μετά από τον οποίο θα πραγματοποιηθεί μετάβαση σε λειτουργία αναμονής.

### Συμβουλές

• Μπορείτε να αποκτήσετε άμεση πρόσβαση στο χρονοδιακόπτη αυτόματης διακοπής λειτουργίας πατώντας επανειλημμένα SLEEP στο τηλεχειριστήριο μέχρι να εμφανιστεί στην οθόνη ενδείξεων ο χρόνος αντίστροφης μέτρησης.

### [ DivX(R) VOD Code ] (Κωδικός DivX(R) VOD)

Εμφανίζει τον κωδικό εγγραφής DivX®.

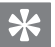

### Συμβουλές

• Πληκτρολογήστε αυτό τον κωδικό εγγραφής DivX της μονάδας κάθε φορά που ενοικιάζετε ή αγοράζετε βίντεο από τη διεύθυνση www.divx. com/vod. Η αναπαραγωγή των βίντεο DivX που έχουν ενοικιαστεί ή αγοραστεί μέσω υπηρεσίας DivX® VOD (Βίντεο κατ' απαίτηση) είναι δυνατή μόνο στη συσκευή στην οποία έχουν εγγραφεί.

## Ρύθμιση ήχου

**1** Πατήστε **OPTIONS**. Εμφανίζεται το μενού [ General

Setup ] (Γενικές ρυθμίσεις).

- $2$  Πατήστε  $\blacktriangledown$  για να επιλέξετε  $\mathbb{Q}$ <sup>3</sup> [ Audio Setup ] (Ρύθμιση ήχου) και πατήστε -
- $3$  Ενεργοποιήστε μια επιλογή και πατήστε OK.

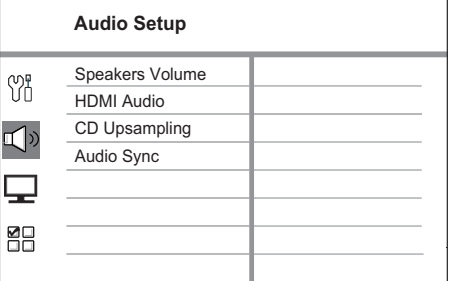

- Δείτε τις επεξηγήσεις των παραπάνω επιλογών στις σελίδες που ακολουθούν.
- $4$  Επιλέξτε ρύθμιση και πατήστε OK.
	- Για να επιστρέψετε στο προηγούμενο μενού, πατήστε BACK.
	- Για έξοδο από το μενού, πατήστε OPTIONS.

### [ Speakers Volume ] (Ένταση ήχου ηχείων)

Όταν τα ηχεία δεν έχουν τοποθετηθεί σε ίση απόσταση από τη θέση ακρόασης, αλλάξτε την ένταση ήχου των ηχείων έτσι ώστε αυτά που είναι τοποθετημένα πιο κοντά στη θέση ακρόασης να μην ακούγονται πολύ δυνατά.

- **1.** Για να ξεκινήσετε, πατήστε **OK**.
- 2. Επιλέξτε ένα ηχείο από το μενού και πατήστε <  $\blacktriangleright$  για να ρυθμίσετε το επίπεδο έντασης ήχου.
- **3.** Πατήστε **OK** για επιβεβαίωση και έξοδο.

### Συμβουλές

• Κατά τη ρύθμιση του επιπέδου έντασης ήχου το ηχείο παράγει έναν δοκιμαστικό τόνο.

### [ HDMI Audio ] (Ήχος HDMI)

Εάν συνδέσετε τη μονάδα και την τηλεόραση μέσω καλωδίου HDMI, επιλέξτε τη ρύθμιση εξόδου ήχου για αυτή τη σύνδεση.

- [All ] (Όλα) πραγματοποιείται έξοδος του ήχου μέσω της τηλεόρασης και του συστήματος ηχείων. Εάν το φορμά ήχου στο δίσκο δεν υποστηρίζεται, θα πραγματοποιηθεί downmix του ήχου σε δύο κανάλια (γραμμική PCM).
- **[ Off ]** (Απενεργοποίηση) απενεργοποιεί την έξοδο ήχου από την τηλεόραση. Πραγματοποιείται έξοδος του ήχου μόνο από το σύστημα ηχείων.

### [ CD Upsampling ] (Μετατροπή δειγματοληψίας CD)

Μετατρέψτε ένα μουσικό CD σε υψηλότερο ρυθμό δειγματοληψίας χρησιμοποιώντας την προηγμένη επεξεργασία ψηφιακού σήματος για καλύτερη ποιότητα ήχου.

- **[ <u>Off</u>** ] (Απενεργοποίηση) απενεργοποίηση μετατροπής δειγματοληψίας CD.
- **[ 88,2 kHz (X2) ]** διπλασιασμός του αρχικού ρυθμού δειγματοληψίας CD.

### Σημείωση

Όταν πατάτε SURROUND για μετάβαση σε • λειτουργία πολυκαναλικού ήχου, η λειτουργία μετατροπής δειγματοληψίας CD απενεργοποιείται αυτόματα.

[ Audio Sync ] (Συγχρονισμός ήχου)

Ρυθμίστε τον προεπιλεγμένο χρόνο καθυστέρησης για έξοδο ήχου κατά την αναπαραγωγή δίσκου βίντεο.

- 1. Για να ξεκινήσετε, πατήστε OK.
- 2. Επιλέξτε καθυστέρηση ήχου ηχείων στο μενού και πατήστε  $\blacktriangleleft$   $\blacktriangleright$  για να ρυθμίσετε το χρόνο καθυστέρησης.
- 3. Πατήστε **OK** για επιβεβαίωση και έξοδο.

## Ρύθμιση βίντεο

- 1 Πατήστε OPTIONS. Εμφανίζεται το μενού [ General Setup ] (Γενικές ρυθμίσεις).
- $2$  Πατήστε  $\blacktriangledown$  για να επιλέξετε  $\centerdot\Box$  [ Video Setup ] (Ρύθμιση βίντεο) και πατήστε -
- $3$  Ενεργοποιήστε μια επιλογή και πατήστε OK.

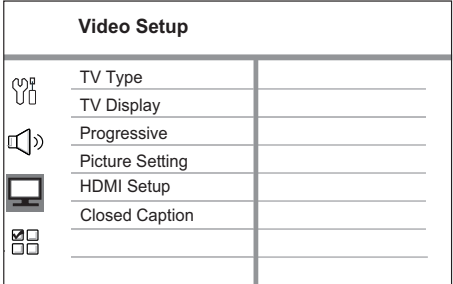

- Δείτε τις επεξηγήσεις των παραπάνω επιλογών στις σελίδες που ακολουθούν.
- 4 Επιλέξτε ρύθμιση και πατήστε OK.
	- Για να επιστρέψετε στο προηγούμενο μενού, πατήστε BACK.
	- Για έξοδο από το μενού, πατήστε OPTIONS. •

### [ TV Type ] (Τύπος τηλεόρασης)

Αλλάξτε αυτή τη ρύθμιση μόνο εάν η εικόνα δεν εμφανίζεται σωστά. Από προεπιλογή, αυτή η ρύθμιση αντιστοιχεί στην πιο συνηθισμένη ρύθμιση για τις τηλεοράσεις στη χώρα σας.

- [<u>PAL</u> ] για τηλεόραση συστήματος PAL.
- [ NTSC ] για τηλεόραση συστήματος NTSC.
- [Multi]— για τηλεόραση που είναι συμβατή τόσο με PAL όσο και με NTSC.

### [ TV Display ] (Οθόνη τηλεόρασης)

Επιλέξτε φορμά οθόνης ανάλογα με τον τρόπο που επιθυμείτε να προβάλλεται η εικόνα στην τηλεόραση.

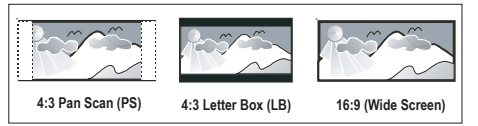

- [ 4:3 Pan Scan ] για τυπική τηλεόραση, οθόνη κανονικού ύψους με περικοπή και στις δύο πλευρές.
- $[4:3$  Letter Box  $]-\gamma$ ια τυπική τηλεόραση, 'ευρεία οθόνη' με μαύρες γραμμές στο πάνω και κάτω μέρος. •
- [ 16:9 Wide Screen ] για τηλεόραση ευρείας οθόνης (αναλογία καρέ 16:9). •

[ Progressive ] (Προοδευτική)

Εάν η τηλεόρασή σας υποστηρίζει σήματα προοδευτικής σάρωσης, μπορείτε να ενεργοποιήσετε τη λειτουργία προοδευτικής σάρωσης στη μονάδα.

- [ **On** ] (Ενεργοποίηση) ενεργοποιεί τη λειτουργία προοδευτικής σάρωσης. •
- **[ <u>Off</u>** ] (Απενεργοποίηση) απενεργοποιεί τη λειτουργία προοδευτικής σάρωσης.

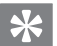

### Συμβουλές

Δείτε το κεφάλαιο 'Ξεκινώντας - Ενεργοποίηση προοδευτικής σάρωσης' για λεπτομέρειες. •

[ Picture Settings ] (Ρυθμίσεις εικόνας) Επιλέξτε ένα προκαθορισμένο σετ ρυθμίσεων χρώματος εικόνας ή διαμορφώστε τη δική σας προσωπική ρύθμιση.

- **[ <u>Standard</u> ]** (Τυπικό) ρύθμιση αρχικών χρωμάτων.
- **[ Bright ]** (Φωτεινό) ρύθμιση έντονων χρωμάτων.
- **[ Soft ]** (Απαλό) ρύθμιση ζεστών χρωμάτων.
- [ Personal ]  $(\Box \rho$ οσωπικό) διαμόρφωση ρύθμισης χρωμάτων. Ρυθμίστε το επίπεδο φωτεινότητας, αντίθεσης, απόχρωσης και κορεσμού χρώματος από το μενού και πατήστε OK.

### [ HDMI Setup ] (Ρύθμιση HDMI)

Εάν έχετε συνδέσει τη μονάδα στην τηλεόραση μέσω καλωδίου HDMI, επιλέξτε τη βέλτιστη ρύθμιση HDMI που υποστηρίζει η τηλεόρασή σας.

[ Wide Screen Format ] (Φορμά ευρείας οθόνης) – ορίζει το φορμά ευρείας οθόνης για αναπαραγωγή δίσκου. •

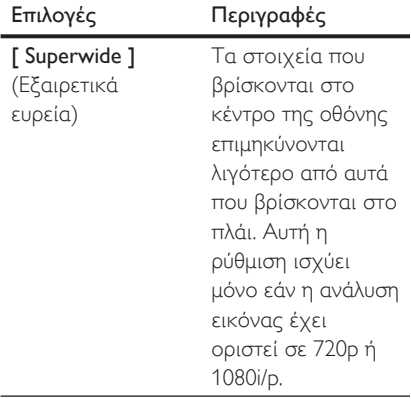

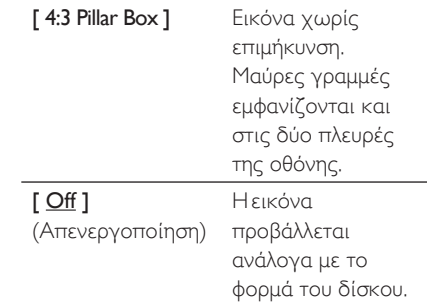

Σημείωση

- Αυτή η ρύθμιση είναι διαθέσιμη μόνο εάν έχετε ορίσει την επιλογή [ TV Display ] (Οθόνη τηλεόρασης) σε [ 16:9 Wide Screen ].
	- [ HDMI Video ] (Εικόνα HDMI) επιλέγει ανάλυση εικόνας που είναι συμβατή με τις δυνατότητες προβολής της τηλεόρασής σας.

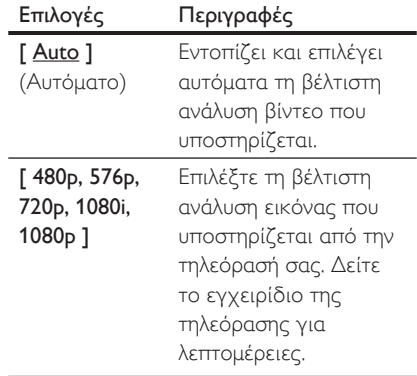

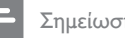

### Σημείωση

• Εάν η ρύθμιση δεν είναι συμβατή με την τηλεόρασή σας, εμφανίζεται μια κενή οθόνη. Περιμένετε 15 δευτερόλεπτα για αυτόματη επαναφορά ή μεταβείτε στην προεπιλεγμένη λειτουργία ως εξής: 1) Πατήστε  $\triangle$ . 2) Πατήστε < 3) Πατήστε ZOOM.

• [ EasyLink ] – ενεργοποίηση<br>
[ System Audio απόκρισης ή ταυτόχρονης απόκρισης όλων των συμβατών με HDMI CEC συσκευών/τηλεόρασης σε ορισμένες εντολές με ένα πάτημα.

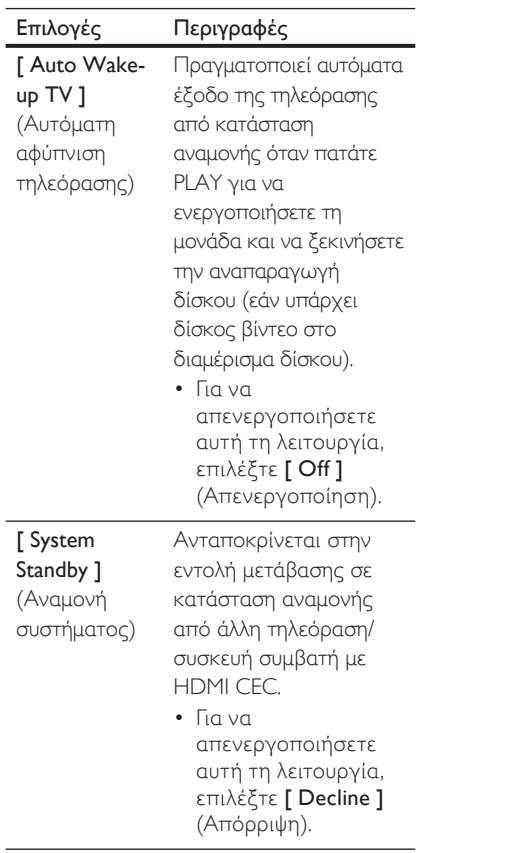

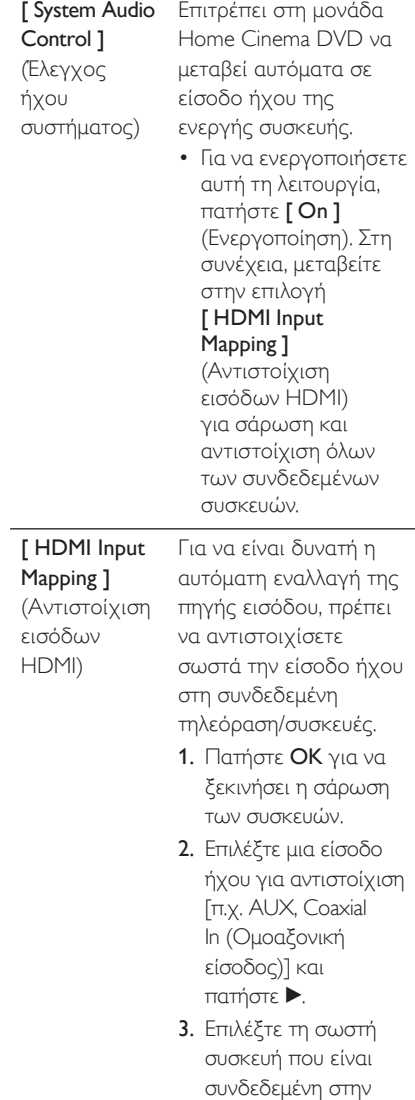

EL 43

είσοδο ήχου και πατήστε OK.

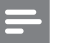

### Σημείωση

- Η τηλεόρασή σας και οι άλλες συνδεδεμένες συσκευές πρέπει να είναι συμβατές με HDMI CEC.
- Για να χρησιμοποιήσετε τα κουμπιά ελέγχου EasyLink πρέπει πρώτα να ενεργοποιήσετε τις λειτουργίες HDMI CEC στην τηλεόραση/συσκευές. Δείτε το εγχειρίδιο της τηλεόρασης/συσκευών για λεπτομέρειες.
- Η Philips δεν εγγυάται 100% διαλειτουργικότητα με όλες τις συσκευές που είναι συμβατές με HDMI CEC.

[ Closed Caption ] (Κλειστές λεζάντες) Ενεργοποιεί ή απενεργοποιεί την εμφάνιση λεζάντων.

- [**On ]**(Ενεργοποίηση) εμφανίζει τα ηχητικά εφέ σε υπότιτλους. Ισχύει μόνο για δίσκο που περιλαμβάνει πληροφορίες κλειστών λεζάντων και εάν η τηλεόρασή σας υποστηρίζει αυτή τη λειτουργία.
- **[ <u>Off</u>** ] (Απενεργοποίηση) απενεργοποιεί τις κλειστές λεζάντες.

## Προτιμήσεις

1 Πατήστε **OPTIONS**.

 Εμφανίζεται το μενού [ General Setup ] (Γενικές ρυθμίσεις).

- $2$  Πατήστε  $\blacktriangledown$  για να επιλέξετε  $\mathbb{S}$ [ Preferences ] (Προτιμήσεις) και, στη συνέχεια, πατήστε B.
- $\,3\,$  Ενεργοποιήστε μια επιλογή και πατήστε OK.

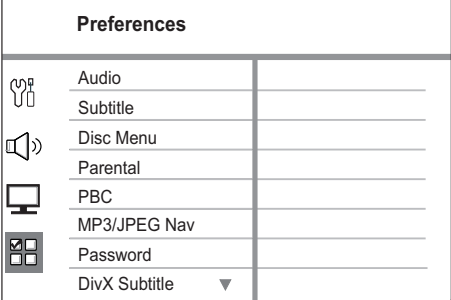

- Δείτε τις επεξηγήσεις των παραπάνω επιλογών στις σελίδες που ακολουθούν.
- 4 Επιλέξτε ρύθμιση και πατήστε OK.
	- Για να επιστρέψετε στο προηγούμενο μενού, πατήστε BACK.
	- Για έξοδο από το μενού, πατήστε OPTIONS.

### [ Audio ] (Ήχος)

Επιλέξτε την προεπιλεγμένη ομιλούμενη γλώσσα για DVD.

[ Subtitle ] (Υπότιτλοι) Επιλέξτε την προεπιλεγμένη γλώσσα υπότιτλων για DVD.

[ Disc Menu ] (Μενού δίσκου) Επιλέξτε τη γλώσσα μενού για DVD.

### Σημείωση

- Εάν η γλώσσα που έχετε επιλέξει δεν είναι διαθέσιμη στο δίσκο, θα χρησιμοποιηθεί η προεπιλεγμένη γλώσσα του δίσκου.
- Για κάποιους δίσκους DVD, η γλώσσα των υπότιτλων/ήχου μπορεί να αλλάξει μόνο μέσα από το μενού του δίσκου.
- Για να επιλέξετε τις γλώσσες που δεν περιλαμβάνονται στο μενού, επιλέξτε [ Others ] (Άλλες). Στη συνέχεια, ανατρέξτε στη λίστα κωδικών γλωσσών στο πίσω μέρος του παρόντος εγχειριδίου και πληκτρολογήστε τον αντίστοιχο τετραψήφιο κωδικό γλώσσας.

### [ Parental ] (Γονικός)

Περιορίζει την πρόσβαση σε DVD που περιέχουν περιεχόμενο ακατάλληλο για παιδιά. Αυτοί οι τύποι DVD πρέπει να εγγράφονται με διαβαθμίσεις.

- **1.** Για να ξεκινήσετε, πατήστε **OK**.
- **2.** Επιλέξτε ένα επίπεδο διαβάθμισης από το μενού και πατήστε OK.
- **3.** Πατήστε τα **αριθμητικά κουμπιά** για να πληκτρολογήσετε τον εξαψήφιο κωδικό πρόσβασης.

### Σημείωση

- Τα DVD που έχουν διαβάθμιση μεγαλύτερη από το επίπεδο που έχετε ορίσει στην επιλογή
- [ Parental ] (Γονικός) απαιτούν κωδικό πρόσβασης για αναπαραγωγή.
- Οι διαβαθμίσεις εξαρτώνται από την περιοχή. Για αναπαραγωγή όλων των δίσκων, επιλέξτε '8'.
- Ορισμένα DVD έχουν διαβαθμίσεις τυπωμένες πάνω τους αλλά η εγγραφή τους δεν έχει πραγματοποιηθεί με διαβαθμίσεις. Αυτή η λειτουργία δεν ισχύει σε τέτοιου τύπου DVD.

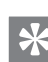

### Συμβουλές

• Για να ορίσετε ή να αλλάξετε κωδικό πρόσβασης, μεταβείτε στην επιλογή [ Preferences ] (Προτιμήσεις) > [ Password ] (Κωδικός πρόσβασης).

## [ PBC ]

Για VCD/SVCD που έχουν εγγραφεί με PBC (έλεγχο αναπαραγωγής), είναι δυνατή η πρόσβαση στα περιεχόμενα δίσκου μέσω ενός διαδραστικού μενού.

- **[ <u>On</u> ]** (Ενεργοποίηση) εμφανίζεται ένα μενού ευρετηρίου όταν τοποθετείτε δίσκο για αναπαραγωγή.
- **[ Off ]** (Απενεργοποίηση) παραλείπεται το μενού και η αναπαραγωγή ξεκινά από τον πρώτο τίτλο.

### [ MP3/JPEG Nav ] (Περιηγητής MP3/JPEG)

Ενεργοποιεί ή απενεργοποιεί την προβολή φακέλων MP3/WMA κατά την αναπαραγωγή μέσου που περιέχει αρχεία MP3/WMA.

- [ Without Menu ]  $(\times \omega \rho i \varsigma \mu \epsilon \nu \circ \upsilon)$  εμφανίζει όλα τα αρχεία.
- **[ <u>With Menu</u> ]** (Με μενού) εμφανίζει τους φακέλους των αρχείων MP3/ WMA.

### [ Password ] (Κωδικός πρόσβασης)

Ακολουθήστε τις οδηγίες που εμφανίζονται στην οθόνη της τηλεόρασης για να ορίσετε ή να αλλάξετε τον κωδικό πρόσβασης για κλειδωμένους δίσκους και αναπαραγωγή DVD με περιορισμούς.

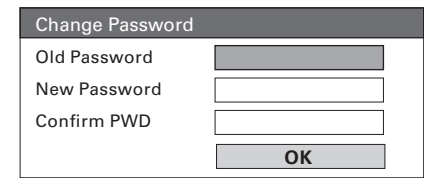

**1.** Πατήστε τα **αριθμητικά κουμπιά** για να πληκτρολογήσετε '136900' ή τον πιο πρόσφατο εξαψήφιο κωδικό πρόσβασης στο πεδίο [ Old Password ] (Παλιός κωδικός

πρόσβασης). Πληκτρολογήστε το νέο κωδικό 2.

- πρόσβασης στο πεδίο [ New Password ] (Νέος κωδικός πρόσβασης).
- Πληκτρολογήστε το νέο κωδικό 3. πρόσβασης ξανά στο πεδίο [ Confirm PWD ] (Επιβεβαίωση κωδικού πρόσβασης).
- **4.** Πατήστε **OK** για έξοδο από το μενού.

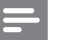

Σημείωση

• Εάν ξεχάσετε τον εξαψήφιο κωδικό σας, πληκτρολογήστε '136900' πριν ορίσετε καινούργιο κωδικό πρόσβασης.

### [ DivX Subtitle ] (Υπότιτλοι DivΧ)

Επιλέξτε ένα σετ χαρακτήρων που υποστηρίζει υπότιτλους DivX.

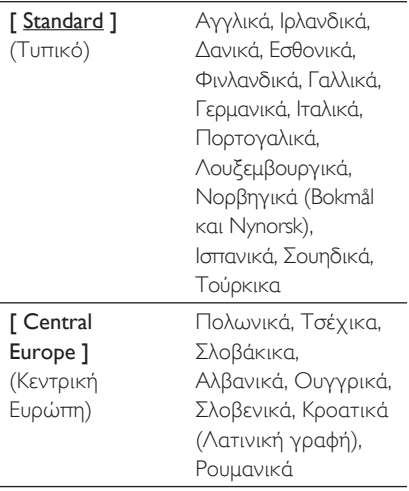

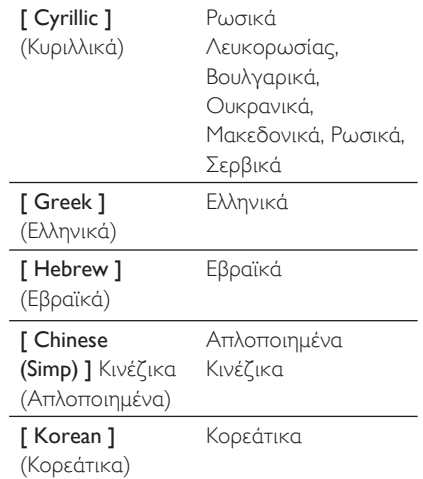

### Σημείωση

• Βεβαιωθείτε ότι το αρχείο υπότιτλων έχει ακριβώς το ίδιο όνομα με το αρχείο ταινίας. Εάν, για παράδειγμα, το όνομα αρχείου της ταινίας είναι 'Movie.avi', τότε θα πρέπει να ονομάσετε το αρχείο κειμένου 'Movie.sub' ή 'Movie.srt'.

### [ Default ] (Προεπιλογή)

Πραγματοποιεί επαναφορά όλων των ρυθμίσεων της μονάδας στις εργοστασιακές προεπιλογές τους, εκτός από τη ρύθμιση [ Disc Lock ] (Κλείδωμα δίσκου), Οι ρυθμίσεις [ Password ] (Κωδικός πρόσβασης) και [ Parental ] (Γονικός) δεν αλλάζουν.

### [ Version Info ] (Πληροφορίες έκδοσης)

Εμφανίζει την έκδοση λογισμικού της μονάδας.

### Συμβουλές

Αυτές οι πληροφορίες είναι απαραίτητες για να • βρείτε εάν υπάρχει διαθέσιμη νεότερη έκδοση λογισμικού στην ιστοσελίδα της Philips, την οποία μπορείτε να κατεβάσετε και να εγκαταστήσετε στη μονάδα.

# Eλληνικά

# Πρόσθετες πληροφορίες Πρόσθετες πληροφορίες

## 8 Πρόσθετες πληροφορίες

## Αναβάθμιση λογισμικού

Η Philips παρέχει αναβαθμίσεις λογισμικού για να διασφαλίσει ότι η μονάδα είναι συμβατή με τα πιο πρόσφατα φορμά.

Για να ελέγξετε τις ενημερώσεις, συγκρίνετε την τρέχουσα έκδοση λογισμικού της συσκευής με την τελευταία έκδοση λογισμικού που είναι διαθέσιμη στην ιστοσελίδα της Philips.

### **1** Πατήστε **OPTIONS**.

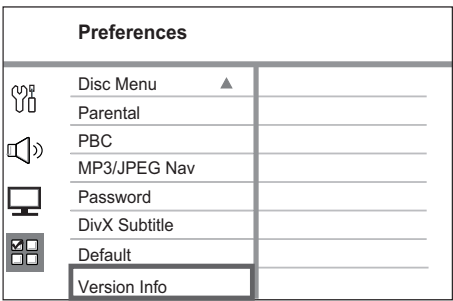

- **2** Επιλέξτε **[ Preferences ]** (Προτιμήσεις) > [ Version Info ] (Πληροφορίες έκδοσης) και πατήστε OK.
- $3$  Σημειώστε τον αριθμό έκδοσης και πατήστε OPTIONS για έξοδο από το μενού.
- 4 Μεταβείτε στη διεύθυνση www.philips. com/support για να ελέγξετε την τελευταία έκδοση λογισμικού που είναι διαθέσιμη για τη συγκεκριμένη μονάδα.
- ${\mathsf 5}$  Αν η τελευταία έκδοση είναι νεότερη από την τρέχουσα έκδοση λογισμικού της μονάδας, μπορείτε να πραγματοποιήσετε λήψη και αποθήκευσή της σε CD-R ή μονάδα USB flash.
- 6 Τοποθετήστε το CD-R ή συνδέστε τη μονάδα USB flash στη μονάδα.
- 7 Πατήστε DISC <sup>ή</sup> USB και ακολουθήστε τις οδηγίες που εμφανίζονται στην οθόνη της τηλεόρασης για να επιβεβαιώσετε τη λειτουργία αναβάθμισης.

### Σημείωση

- Μην αφαιρείτε το CD-R ή τη μονάδα USB κατά τη διάρκεια της αναβάθμισης λογισμικού.
- $8$  Μόλις ολοκληρωθεί η αναβάθμιση λογισμικού, η μονάδα απενεργοποιείται αυτόματα και μεταβαίνει σε κατάσταση αναμονής.

### Σημείωση

• Σας συνιστούμε να αποσυνδέσετε το καλώδιο ρεύματος για λίγα δευτερόλεπτα, να το ξανασυνδέσετε και να πραγματοποιήσετε επανεκκίνηση του συστήματος.

## Φροντίδα

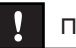

### Προσοχή!

Μην χρησιμοποιείτε ποτέ διαλύτες όπως βενζίνη, διαλυτικά, καθαριστικά του εμπορίου, ή αντιστατικά σπρέι που προορίζονται για δίσκους. •

### Καθαρισμός δίσκων

Σκουπίστε το δίσκο με πανί καθαρισμού από μικροφίμπρα με κατεύθυνση από το κέντρο προς την άκρη σε ευθεία γραμμή.

### Καθαρισμός οθόνης κύριας μονάδας

Σκουπίστε την επιφάνεια της οθόνης με ένα πανί καθαρισμού από μικροφίμπρα.

## Προδιαγραφές

### Σημείωση

• Ο σχεδιασμός και οι προδιαγραφές υπόκεινται σε αλλαγές χωρίς προειδοποίηση.

### Παρεχόμενα αξεσουάρ

- Οδηγίες γρήγορης έναρξης •
- Τηλεχειριστήριο και μπαταρίες •
- Καλώδιο μετατροπέα scart •
- Καλώδιο διασύνδεσης (σύνδεση κύριας μονάδας και υπογούφερ) •
- Καλώδια ήχου •
- Καλώδιο στερεοφωνικού ήχου 3,5 χιλ. (για MP3 LINK) •
- Καλώδιο ρεύματος •
- Υπογούφερ •
- 2 ηχεία •
- Βάση τραπεζιού (για την κύρια μονάδα) •
- Ενσύρματη κεραία FM •
- Πανί καθαρισμού από μικροφίμπρα •
- Οδηγός ανάρτησης •

### Ενισχυτής

- Συνολική ισχύς εξόδου (Home Cinema): 300W •
- Απόκριση συχνοτήτων: 180 Hz~18 kHz / ±3dB •
- Λόγος σήματος προς θόρυβο: > 60 dB (A-weighted) •
- Ευαισθησία εισόδου •
	- AUX 1: 600 mV •
	- MP3 LINK: 700 mV

### Δίσκος

- Τύπος λέιζερ: Ημιαγωγός •
- Διάμετρος δίσκου: 12cm / 8cm •
- Εγγραφή βίντεο: MPEG1/ MPEG2 / DivX / DIvX Ultra •
- Βίντεο DAC: 12 Bit, 108 MHz •
- Σύστημα σημάτων: PAL / NTSC •
- Βίντεο S/N: 56 dB •
- DAC ήχου: 24 Bit / 96 kHz •
- Απόκριση συχνοτήτων: 4 Hz 20 kHz (44,1 kHz) •
	- 4 Hz 22 kHz (48 kHz) 4 Hz - 44 kHz (96 kHz)
- PCM: IEC 60958 •
- Dolby Digital, DTS: IEC60958, IEC61937 •

### Ραδιόφωνο

- Εύρος συντονισμού: FM 87,5 –108 MHz (50 kHz) •
- Ευαισθησία δέκτη κατά τη διάρκεια της ελάχιστης λήψης 26 dB: FM 20 dBf •
- Λόγος απόρριψης συχνότητας-ειδώλου: FM 60 dB •
- Λόγος σήματος προς θόρυβο: FM 60 dB •
- Αρμονική παραμόρφωση: FM 3% •
- Απόκριση συχνοτήτων: FM 180 Hz 10 kHz /±6dB •
- Στερεοφωνικός διαχωρισμός: FM 26 dB (1 kHz) •
- Στερεοφωνικό όριο: FM 23,5 dB •

### USB

- Συμβατότητα: Hi-Speed USB (2.0) •
- Υποστήριξη κατηγοριών: UMS (Κατηγορία μαζικής αποθήκευσης USB) •

### Ισχύς (Υπογούφερ)

- Τροφοδοσία ρεύματος: 220-240V,~50 Hz •
- Κατανάλωση ρεύματος: 75 W •
- Κατανάλωση ενέργειας κατά την αναμονή: < 1 W •
- Σύστημα: Σύστημα ανάκλασης μπάσων •
- Σύνθετη αντίσταση : 8 ohm •
- Οδηγοί ηχείων: 165 mm (6 1/2") γούφερ •
- Απόκριση συχνοτήτων: 55 Hz 150 Hz •
- Διαστάσεις (ΠxΥxΒ): 202 x 300 x 380 (χιλ.) •
- Βάρος: 5,55 kg •

### Κύρια μονάδα

- Διαστάσεις (ΠxΥxΒ): 315 x 199 x 106 (χιλ.) •
- Βάρος: 1,7 kg •

### Ηχεία:

- Σύστημα: δορυφορικό σύστημα πλήρους εμβέλειας •
- Σύνθετη αντίσταση ηχείων: 4 Ω/κανάλι, •
- Οδηγοί ηχείων: Γούφερ 3" + τουίτερ 0,8 •
- Απόκριση συχνοτήτων: 150 Hz 20 kHz •
- Διαστάσεις (ΠxΥxΒ): 180 x 199 x 106 (mm) •
- Βάρος: 1,1 kg •

# Eλληνικά

## 9 Αντιμετώπιση προβλημάτων

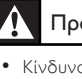

### Προειδοποίηση!

Κίνδυνος ηλεκτροπληξίας. Μην αφαιρείτε ποτέ το περίβλημα της μονάδας.

Για να εξακολουθεί να ισχύει η εγγύηση, μην επιχειρήσετε να επιδιορθώσετε το σύστημα μόνοι σας.

Εάν αντιμετωπίσετε προβλήματα κατά τη χρήση της μονάδας, ελέγξτε τα παρακάτω σημεία πριν ζητήσετε επισκευή. Εάν το πρόβλημα εξακολουθεί να υφίσταται, δηλώστε το προϊόν σας και λάβετε υποστήριξη από τη διεύθυνση www.philips.com/welcome.

## Κύρια μονάδα

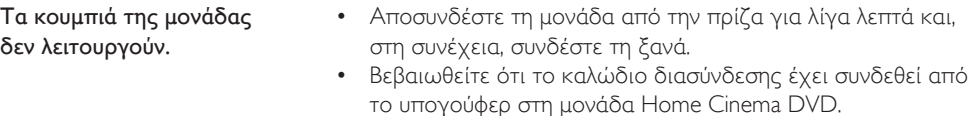

## Εικόνα

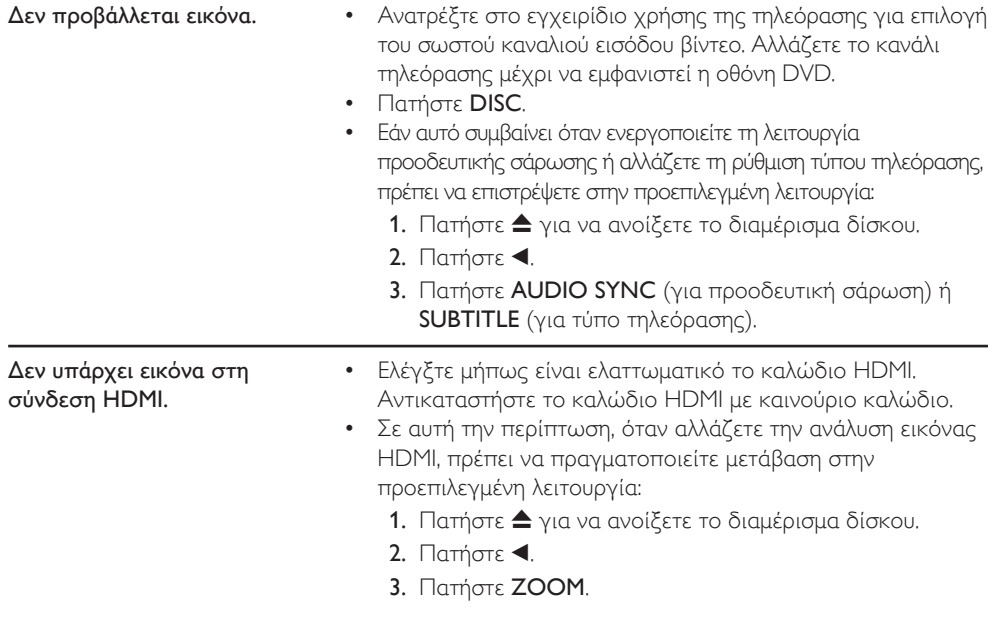

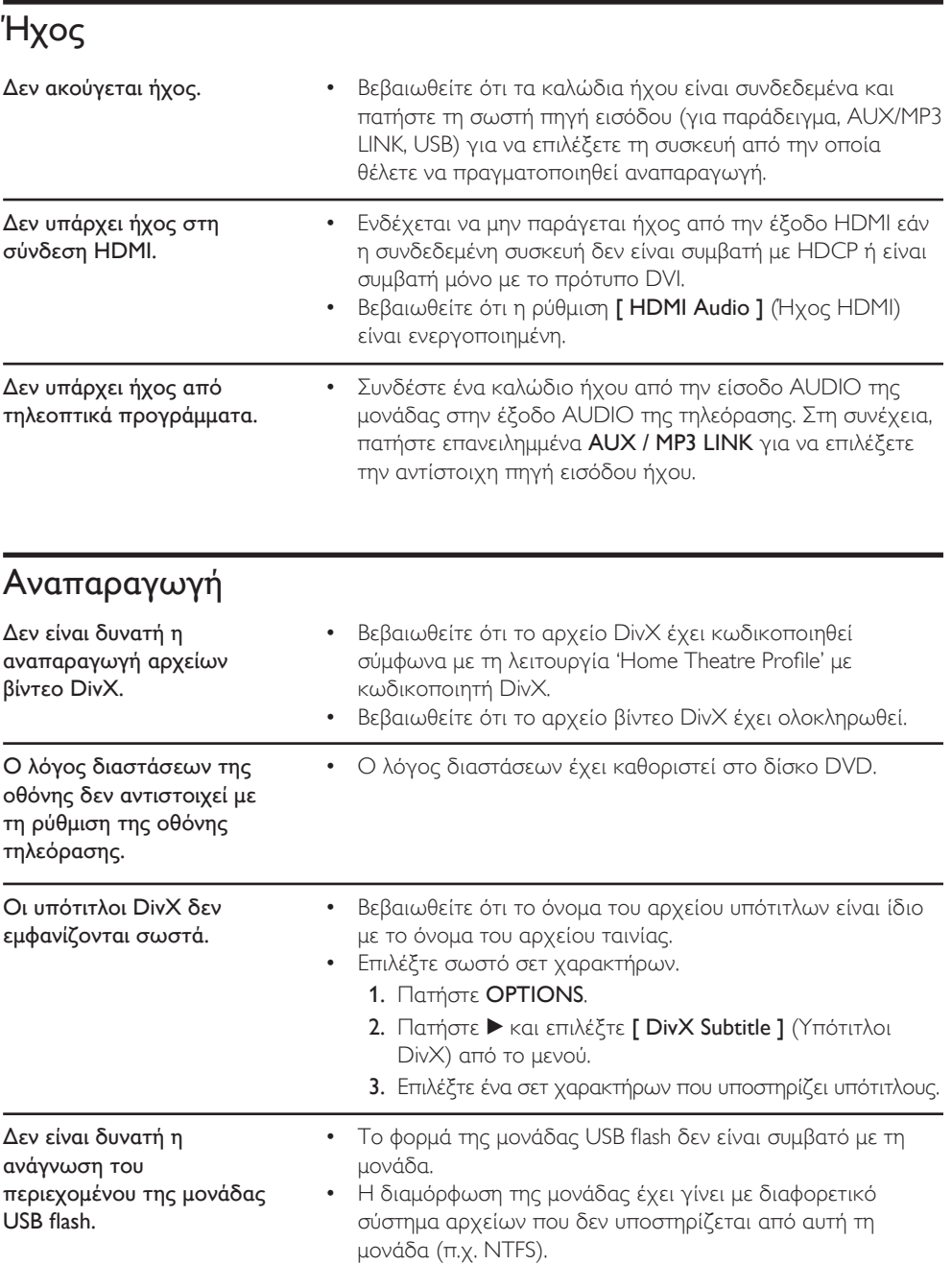

Το μέγιστο μέγεθος μνήμης που υποστηρίζεται είναι 160GB. •

## 10 Γλωσσάρι

### Λόγος διαστάσεων

Ο λόγος διαστάσεων αναφέρεται στην αναλογία μήκους προς ύψος στην οθόνη της τηλεόρασης. Η αναλογία για τυπική τηλεόραση είναι 4:3, ενώ η αναλογία για τηλεόραση υψηλής ευκρίνειας ή ευρείας γωνίας είναι 16:9. Το letter box σας επιτρέπει να απολαμβάνετε μια εικόνα με ευρύτερη προοπτική σε τυπική οθόνη 4:3.

### **DivX**

Ο κωδικός DivX είναι μια τεχνολογία συμπίεσης βασισμένη σε βίντεο MPEG-4, η οποία δεν έχει καταχωρηθεί ακόμη ως ευρεσιτεχνία και έχει αναπτυχθεί από την DivX Networks, Inc. Η τεχνολογία αυτή συμπιέζει αρκετά τα ψηφιακά βίντεο ώστε να είναι δυνατή η μεταφορά τους μέσω του Internet διατηρώντας παράλληλα υψηλή οπτική ποιότητα.

### Dolby Digital

Σύστημα περιβάλλοντος ήχου που έχει αναπτυχθεί από τα εργαστήρια Dolby Laboratories και εμπεριέχει έως και έξι κανάλια ψηφιακού ήχου (μπροστινό αριστερό και δεξί, περιφερειακό αριστερό και δεξί, κεντρικό και υπογούφερ).

### **HDMI**

Το πρότυπο HDMI (Διασύνδεση Πολυμέσων Υψηλής Ευκρίνειας) είναι μια ψηφιακή διασύνδεση υψηλής ταχύτητας που μπορεί να μεταδώσει ασυμπίεστο σήμα βίντεο υψηλής ευκρίνειας και ψηφιακό πολυκαναλικό ήχο. Παρέχει υψηλή ποιότητα εικόνας και ήχου, πλήρως απαλλαγμένη από θόρυβο. Η διασύνδεση HDMI είναι πλήρως συμβατή με προγενέστερες συσκευές DVI.

Όπως απαιτείται από το πρότυπο HDMI, εάν πραγματοποιηθεί σύνδεση σε προϊόντα HDMI ή DVI χωρίς HDCP (High-bandwidth Digital Content Protection) δεν θα υπάρξει έξοδος βίντεο ή ήχου.

### **HDCP**

To HDCP (High-bandwidth Digital Content Protection) είναι ένα σύνολο προδιαγραφών που παρέχει ασφαλή μετάδοση ψηφιακού περιεχομένου μεταξύ διαφορετικών συσκευών (για την αποτροπή της κλοπής πνευματικής ιδιοκτησίας).

### JPEG

Ένα πολύ σύνηθες φορμά ψηφιακής ακίνητης εικόνας. Ένα σύστημα συμπίεσης δεδομένων ακίνητων εικόνων που προτάθηκε από το Joint Photographic Expert Group, και χαρακτηρίζεται από μικρή μείωση της ποιότητας της εικόνας παρά την υψηλή αναλογία συμπίεσης. Τα αρχεία αναγνωρίζονται από την επέκτασή τους 'JPG ή JPEG'.

### MP3

Φορμά αρχείου με σύστημα συμπίεσης δεδομένων ήχου. Το 'MP3' είναι συντόμευση του Motion Picture Experts Group 1 (ή MPEG-1) Audio Layer3. Χρησιμοποιώντας το φορμά MP3, ένας δίσκος CD-R ή CD-RW μπορεί να περιέχει περίπου 10 φορές περισσότερα δεδομένα από ένα κανονικό CD. Τα αρχεία αναγνωρίζονται από την επέκτασή τους '.MP3'.

### MPEG

Motion Picture Experts Group. Μια συλλογή συστημάτων συμπίεσης για ψηφιακό ήχο και βίντεο.

### PBC

Έλεγχος αναπαραγωγής. Σύστημα περιήγησης σε Video CD/Super VCD μέσω των μενού της οθόνης που είναι εγγεγραμμένα στο δίσκο. Μπορείτε να απολαύσετε διαδραστική αναπαραγωγή και αναζήτηση.

### **PCM**

Pulse Code Modulation (Διαμόρφωση παλμικού κώδικα). Σύστημα κωδικοποίησης ψηφιακού ήχου.

### Προοδευτική σάρωση

Η λειτουργία προοδευτικής σάρωσης προβάλλει διπλάσιο αριθμό καρέ ανά δευτερόλεπτο από αυτά που προβάλλονται σε ένα τυπικό σύστημα τηλεόρασης. Προσφέρει υψηλότερη ανάλυση και ποιότητα εικόνας.

### WMA

Windows Media™ Audio. Αναφέρεται σε μια τεχνολογία συμπίεσης ήχου, η οποία αναπτύχθηκε από την Microsoft Corporation. Τα δεδομένα WMA μπορούν να κωδικοποιηθούν με χρήση του Windows Media Player έκδοση 9 ή του Windows Media Player για Windows XP. Τα αρχεία αναγνωρίζονται από την επέκταση των αρχείων τους, 'WMA.